муниципальное бюджетное общеобразовательное учреждение «Средняя общеобразовательная школа №39» г. Белгорода

РАССМОТРЕНО на заседании МО руководитель МО \_\_\_\_\_\_\_\_\_И.В.Михайлова Протокол № 1. от « $26$ » августа 2021 г.

СОГЛАСОВАНО Заместитель директора

è.

 $\mathcal{A}$  /И.Ю.Жилкова « $30 \times 30$  августа 2021 г.

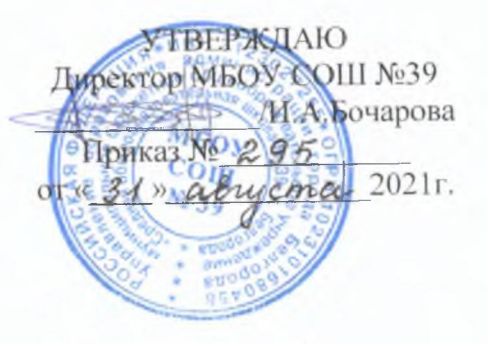

# РАБОЧАЯ ПРОГРАММА факультатива «Информатика»

(в рамках внеурочной деятельности) для 1 - 4 классов

#### **Пояснительная записка**

Рабочая программа по курсу внеурочной деятельности «Информатика» для учащихся 1-4 классов, составлена на основе авторской программы разработанной международной школой математики и программирования «Алгоритмика», соответствует требованиям Федерального государственного образовательного стандарта начального общего образования, а также требованиям к результатам освоения основной программы начального и среднего общего образования. Программа рассчитана на 4 года обучения. Курс включает 1 занятие в неделю - 34 часа за год (2-4 классы) и 33часа (1-е классы), всего-135 часов.

## **Результаты освоения курса внеурочной деятельности** *Личностные, метапредметные и предметные*

#### *Планируемые результаты:*

В результате освоения программы внеурочной деятельности «Информатика» формируются следующие *предметные умения***:**

- овладевать основами логического и алгоритмического мышления, пространственного воображения и математической речи, измерения, пересчёта, прикидки и оценки, наглядного представления данных и процессов, записи и выполнения алгоритмов;

-умение выполнять устно и письменно арифметические действия с числами и числовыми выражениями, решать текстовые задачи, умение действовать соответствии с алгоритмом и строить простейшие алгоритмы, исследовать, распознавать и изображать геометрические фигуры, работать с таблицами, схемами, графиками и диаграммами, цепочками, совокупностями, представлять,

анализировать и интерпретировать данные. Приобретение первоначальных представлений о компьютерной грамотности.

#### *Личностные результаты:*

- овладение начальными навыками адаптации в динамично изменяющемся и развивающемся мире;

- принятие и освоение социальной роли обучающегося, развитие мотивов учебной деятельности и формирование личностного смысла учения;

- развитие самостоятельности и личной ответственности за свои поступки, в том числе в информационной деятельности, на основе представлений о нравственных нормах, социальной справедливости и свободе;

- развитие навыков сотрудничества со взрослыми и сверстниками в разных социальных ситуациях, умение не создавать конфликты и находить выход из спорных ситуаций.

#### *Метапредметные результаты* освоения программы:

- освоение способов решения проблем творческого и поискового характера;

- формирование умения планировать, контролировать и оценивать учебные действия в соответствии с поставленной задачей и условиями её реализации; определять наиболее эффективные способы достижения результата;

-освоение начальных форм познавательной и личностной рефлексии;

- использование знаково-символических средств представления информации для создания моделей изучаемых объектов и процессов, схем решения учебных и практических задач;

- активное использование речевых средств и средств информационных и коммуникационных технологий (далее — ИКТ) для решения коммуникативных и познавательных задач;

-использование различных способов поиска (в справочных источниках и открытом учебном информационном пространстве Интернета), сбора, обработки, анализа, организации, передачи и интерпретации информации в соответствии с коммуникативными и познавательными задачами и технологиями учебного предмета, в том числе умение вводить текст с помощью клавиатуры, фиксировать (записывать) в цифровой форме измеряемые величины и анализировать изображения, звуки, готовить своё выступление и выступать с аудио-, видео- и графическим сопровождением; соблюдать нормы информационной избирательности, этики и этикета;

- осознанно строить речевое высказывание в соответствии с задачами коммуникации и составлять тексты в устной и письменной формах;

-овладение логическими действиями сравнения, анализа, синтеза, обобщения, классификации по родовидовым признакам, установления аналогий и причинноследственных связей, построения рассуждений, отнесения к известным понятиям;

-готовность слушать собеседника и вести диалог; готовность признавать возможность существования различных точек зрения и права каждого иметь свою; излагать своё мнение и аргументировать свою точку зрения и оценку событий;

- определение общей цели и путей её достижения; умение договариваться о распределении функций и ролей в совместной деятельности; осуществлять взаимный контроль в совместной деятельности, адекватно оценивать собственное поведение и поведение окружающих;

- овладение начальными сведениями о сущности и особенностях информационных объектов, процессов и явлений действительности;

- овладение базовыми предметными и межпредметными понятиями, отражающими существенные связи и отношения между объектами и процессами;

- умение работать в материальной и информационной среде начального общего образования (в том числе с учебными моделями) в соответствии с содержанием конкретного учебного предмета.

#### **Познавательные УУД :**

- анализировать объекты, выделять их характерные признаки и свойства, узнавать объекты по заданным признакам; - анализировать информацию, выбирать рациональный способ решения задачи;

- находить сходства, различия, закономерности, основания для упорядочения объектов;

- классифицировать объекты по заданным критериям и формулировать названия полученных групп;

- отрабатывать вычислительные навыки; - осуществлять синтез как составление целого из частей;

- выделять в тексте задания основную и второстепенную информацию; формулировать проблему; - строить рассуждения об объекте, его форме, свойствах;

- устанавливать причинно-следственные отношения между изучаемыми понятиями и явлениями.

## **Коммуникативные УУД:**

- принимать участие в совместной работе коллектива;

- вести диалог, работая в парах, группах;
- допускать существование различных точек зрения, уважать чужое мнение;
- координировать свои действия с действиями партнеров;
- корректно высказывать свое мнение, обосновывать свою позицию;
- задавать вопросы для организации собственной и совместной деятельности;
- осуществлять взаимный контроль совместных действий;
- совершенствовать математическую речь;

- высказывать суждения, используя различные аналоги понятия; слова, 6 словосочетания, уточняющие смысл высказывания.

#### **Содержание курса внеурочной деятельности с указанием форм организации и видов деятельности**

## **1 класс-33 часа**

Курс для 1 класса — подготовительный. Его задача — пробудить у первоклассников интерес к программированию, помочь им добиться первых успехов в написании кода и заложить базу для изучения основ программирования во 2–6 классах.

Выполнение заданий в курсе напоминает по своей форме прохождение компьютерной игры, усвоение новых понятий интуитивно. Это не требует от учеников вербализации, а среда программирования максимально визуальна и позволяет успешно работать ученикам со слабым навыком чтения. Кроме того, ученики получают первые навыки печати, выполняя задания на клавиатурном тренажёре, разработанном в игровом формате.

#### **Линейные алгоритмы-5 ч.**

Платформа, её герой (рыцарь) и основной функционал. Понятия «программа» и «блок памяти», «линейный алгоритм». Возможности и ограничения блока памяти, кнопки «назад» при решении заданий в приложении. Принцип составления программы. Задачи на линейные алгоритмы.

#### **Циклы - 3 ч.**

«Цикл», его функционал, применение при составлении программ. Простые циклические программы. Задачи на циклические алгоритмы.

#### **Знакомство с Scratch Jr – 6ч.**

Интерфейс Scratch Jr. Фоны, спрайты, переключение между сценами. Команды из раздела «Движение» и «События» (когда спрайт нажат). Команда бесконечного цикла. Команды из раздела «Внешность». Команда конечного цикла из раздела «Управление».

#### **События. Мультипликация-4ч.**

«Если нажать на флажок» для запуска одновременных действий разных героев. Программирования разной скорости выполнения действий. Применение блока определения скорости выполняемых действий. Программирование автоматической смены сцен при запуске проекта в Scratch Jr. Функция записи и программирования звуков. Презентация проектов.

Программирование героев на движение с разной скоростью, использование команды «Ждать» для любого героя, применение команды «Если нажать на флажок». Запуск проекта как мультфильм. Программа для автоматической смены заданных сцен. Звук в программировании в Scratch Jr. Мультфильм на базе освоенных знаний.

Простая программа в Scratch Jr (добавление спрайта, фона, сцены, выход в полноэкранный режим, переключение между сценами). Проект с использованием бесконечного цикла, команд из раздела «Движение» и «События» (когда спрайт нажат).

## **Сообщения-4ч.**

Передача сообщений в жизни и в программировании. Способ передачи сообщения в Scratch Jr. игре в Scratch Jr. План создания игры. Кнопки в графическом редакторе Scratch Jr. Программирование кнопок для управления героем. Передача сообщений в качестве команды старта в проекте в Scratch Jr. Запрограммирование игры с сообщением и игру с сообщением и кнопкой в Scratch Jr. Кнопки управления героем с использованием передачи сообщений.

## **Условный оператор Касания-4ч.**

Касание и в Scratch Jr. Использования касаний в программировании игр. Комбинации команд проверки касания и передачи сообщения; способ программирования «ключа» для открытия «дверей» в играх. Игры с предысторией и развитием сюжета в случае выигрыша.

## **Реализация игровой механики в проекте по выбору группы-4ч.**

Пошаговая реализация проекта. Сценарий. Сцены и сценарий для будущего проекта, фон и герои. Интерактивный проект с продуманным и последовательным сценарием. Запрограммирование игры с управлением героем и проверкой касаний. Программирование движения главного героя с применением «ключа». Игра с мультипликацией в Scratch Jr. Презентация проекта другим учащимся, позитивная обратная связь.

## **Создание собственного проекта по выбору**-**3ч.**

Проект. Приёмы в программировании, необходимые для создания игры в Scratch Jr. План собственной игры, в которой будет спрятано сокровище. Программирование собственной игры в Scratch Jr. Создания проекта — от идеи до конечной реализации.

## **В результате работы по курсу учащимися должны быть достигнуты следующие предметные результаты**:

1) усвоение базового понятийного аппарата (алгоритм, программа, цикл, исполнитель и т. д.);

2) получение навыка ввода текста с помощью клавиатуры;

3) формирование и развитие навыка составления блок-схем линейных и циклических алгоритмов;

4) знакомство с виртуальной средой программирования через приложение Scratch;

5) формирование и развитие навыка создания простых мультфильмов и игр при помощи визуальной среды программирования Scratch.

## **2 класс**-**34ч.**

Курсы для 2 и 3 классов будут реализованы абсолютно идентичными курсами. Возрастные отличия детей в данных классах небольшие, входные знания, по сути, одинаковы.

Задачи данного курса — сформировать у учеников базовые навыки работы на компьютере, дать представление об устройстве компьютера, заложить основы алгоритмического мышления, развивать формирующееся у учеников 8–9 лет логическое мышление.

В этом курсе ученики научатся работать с файловой системой компьютера, работать с меню программ и операционной системы. Ученики освоят программы с простым интерфейсом: текстовый редактор «Блокнот» и графический редактор Paint. Отдельный модуль в середине курса посвящён основам логики и алгоритмов. Ученики выделяют различные признаки предметов и сравнивают их между собой, классифицируют предметы по заданным правилам, определяют истинность простых высказываний, составляют простые программы для исполнителя.

На протяжении второй половины курса ученики наряду с освоением новых тем выполняют задания на закрепление этих навыков.

## **Теория информации**-**5ч.**

Правила техники безопасности. Понятия «информация» и «информатика». Использование мышки и клавиатуры. Понятия «информация» и «информационные процессы», способы восприятия информации. Названия и назначения основных устройств компьютера. Включение компьютера. Раскладка клавиатуры . Программа Google Chrome и платформа для занятий. Мышка и набор текста с клавиатуры. Способ восприятия видов информации с помощью различных органов чувств.

Классификация работы с информацией: хранение, передача, обработка. Создание аккаунта на платформе, браузере Google Chrome.

#### **Файлы. Папки. Текстовый редактор**-**4ч.**

Понятия «файл», «папка», «рабочий стол». Программа «Блокнот». Перемещение файлов и папки, создание их, удаление, закрытие, открывание. Скачивание файлов на ПК. В «Блокноте» создание файла, открытие его и текст. Удаление лишних символов, заглавные буквы, пробел и новый абзац при помощи клавиатуры внутри текстового редактора.

## **Алгоритмы-7ч.**

 Понятие «алгоритм» и его свойства. Свойства линейных алгоритмов. Понятие «объект» и его свойства. Истинное высказывание. Задачи на выполнение алгоритма с роботом в лабиринте. Линейные алгоритмы по тексту-описанию. Алгоритм в паре: исполнитель и программист алгоритма. Выделение свойства объекта. Выделение объектов со схожими и отличающимися свойствами. Классифицирование объектов по схожим свойствам. Выделение существенных свойств объектов. Определение истинности простых высказываний.

#### **Устройство компьютера-6ч.**

Понятие «компьютер» как средство работы с информацией. Устройства компьютера и их функции. Понятие «операционная система». Программы «Блокнот», калькулятор, браузер; как находить программу через меню «Пуск». Классификация компьютеров. Темы «Алгоритмы», задачи на программирование в Blockly. Тип информационного процесса, способ восприятия информации. Устройства компьютера, их внешний вид и предназначение. Программах «Блокнот», калькулятор и браузер. Необходимые программы в меню «Пуск». Виды персональных компьютеров. Деление компьютеров на мобильные и стационарные.

#### **Работа в графическом редакторе-7ч.**

Графический редактор Paint и его функционал. Процесс создания рисунка в графическом редакторе. Темы модуля 3 «Алгоритмы», задачи на программирование в Blockly. Способ восприятия и способ представления информации. Различие между разными классификациями информации. Файл и работас ним в графическом редакторе. Paint инструменты «Цвет», «Фигуры» и «Заливка». Paint «Ластик», «Текст», «Кисти». Последовательность действий для создания рисунка в графическом редакторе его создание. Проект (рисунок) в Paint и презентация его.

#### **Систематизация знаний-5ч.**

Дополнительные периферийные устройства компьютера, в частности, как они выглядят и их назначение. Устройства компьютера и его характеристики. Понятие «линейный алгоритм» задачи на программирование в Blockly. Объекты со схожими свойствами в группе объектов. Истинность простых высказываний. Личный проект с лабиринтом и его прохождением. Презентация личного проекта.

## **В результате работы по курсу учащимися должны быть достигнуты следующие предметные результаты**:

1) формирование представления об информации и информационных процессах;

2) усвоение и применение базовых навыков работы с ПК

и ПО (работа с файловой системой компьютера, с меню программ и операционной системы Windows);

3) знакомство с разными видами информации (текстовая,

графическая, числовая, видео, аудио) и инструментами для работы с ней («Блокнот», PowerPoint);

4) формирование и развитие навыка составления блок-схем линейных, условных и циклических алгоритмов;

5) выделение, сравнение и классификация признаков

предметов, определение истинности утверждений.

#### **3 класс-34ч.**

Задачи данного курса — сформировать у учеников базовые навыки работы на компьютере, дать представление об устройстве компьютера, заложить основы алгоритмического мышления, развивать формирующееся у учеников 8–9 лет логическое мышление.

В этом курсе ученики научатся работать с файловой системой компьютера, работать с меню программ и операционной системы. Ученики освоят программы с простым интерфейсом: текстовый редактор «Блокнот» и графический редактор Paint. Отдельный модуль в середине курса посвящён основам логики и алгоритмов. Ученики выделяют различные признаки предметов и сравнивают их между собой, классифицируют предметы по заданным правилам, определяют истинность простых высказываний, составляют простые программы для исполнителя.

На протяжении второй половины курса ученики наряду с освоением новых тем выполняют задания на закрепление этих навыков.

## **Теория информации**-**5ч.**

Правила техники безопасности. Понятия «информация» и «информатика». Использование мышки и клавиатуры. Понятия «информация» и «информационные процессы», способы восприятия информации. Названия и назначения основных устройств компьютера. Включение компьютера. Раскладка клавиатуры . Программа Google Chrome и платформа для занятий. Мышка и набор текста с клавиатуры. Способ восприятия видов информации с помощью различных органов чувств.

Классификация работы с информацией: хранение, передача, обработка. Создание аккаунта на платформе, браузере Google Chrome.

## **Файлы. Папки. Текстовый редактор**-**6ч.**

Понятия «файл», «папка», «рабочий стол». Программа «Блокнот». Перемещение файлов и папки, создание их, удаление, закрытие, открывание. Скачивание файлов на ПК. В «Блокноте» создание файла, открытие его и текст. Удаление лишних символов, заглавные буквы, пробел и новый абзац при помощи клавиатуры внутри текстового редактора.

## **Алгоритмы-6ч.**

Понятие «алгоритм» и его свойства. Свойства линейных алгоритмов. Понятие «объект» и его свойства. Истинное высказывание. Задачи на выполнение алгоритма с роботом в лабиринте. Линейные алгоритмы по тексту-описанию. Алгоритм в паре: исполнитель и программист алгоритма. Выделение свойства объекта. Выделение объектов со схожими и отличающимися свойствами. Классифицирование объектов по схожим свойствам. Выделение существенных свойств объектов. Определение истинности простых высказываний.

#### **Устройство компьютера-5ч.**

Понятие «компьютер» как средство работы с информацией. Устройства компьютера и их функции. Понятие «операционная система». Программы «Блокнот», калькулятор, браузер; как находить программу через меню «Пуск». Классификация компьютеров. Темы «Алгоритмы», задачи на программирование в Blockly. Тип информационного процесса, способ восприятия информации. Устройства компьютера, их внешний вид и предназначение. Программах «Блокнот», калькулятор и браузер. Необходимые программы в меню «Пуск». Виды персональных компьютеров. Деление компьютеров на мобильные и стационарные.

## **Работа в графическом редакторе-7ч.**

Графический редактор Paint и его функционал. Процесс создания рисунка в графическом редакторе. Темы модуля 3 «Алгоритмы», задачи на программирование в Blockly. Способ восприятия и способ представления информации. Различие между разными классификациями информации. Файл и работас ним в графическом редакторе. Paint инструменты «Цвет», «Фигуры» и «Заливка». Paint «Ластик», «Текст», «Кисти». Последовательность действий для создания рисунка в графическом редакторе его создание. Проект (рисунок) в Paint и презентация его.

#### **Систематизация знаний-5ч.**

Дополнительные периферийные устройства компьютера, в частности, как они выглядят и их назначение. Устройства компьютера и его характеристики. Понятие «линейный алгоритм» задачи на программирование в Blockly. Объекты со схожими свойствами в группе объектов. Истинность простых высказываний. Личный проект с лабиринтом и его прохождением. Презентация личного проекта.

## **В результате работы по курсу учащимися должны быть достигнуты следующие предметные результаты:**

1) формирование представления об информации и информационных процессах;

2) усвоение и применение базовых навыков работы с ПК

и ПО (работа с файловой системой компьютера, с меню программ и операционной системы Windows);

3) знакомство с разными видами информации (текстовая, графическая, числовая, видео, аудио) и инструментами для работы с ней («Блокнот», PowerPoint);

4) формирование и развитие навыка составления блок-схем линейных, условных и циклических алгоритмов;

5) выделение, сравнение и классификация признаков предметов, определение истинности утверждений.

## **4 класс-34 часа**

Курс 4 класса также начинается с вводного модуля, задача которого — дать ученикам знания и умения, необходимые для успешной работы в течение года: представление об информации и информационных процессах, базовые навыки работы с файловой системой и компьютерными программами.

В отличие от курса 2–3 класса, в этом курсе вводный материал даётся в более сжатой форме и с небольшими дополнениями. При переходе учеников из 3 в 4 класс данный модуль выполняет роль вводного повторения. Освоение темы «Алгоритмы» происходит на более сложном уровне: ученики составляют и анализируют блоксхемы, составляют и анализируют циклические алгоритмы. Дети знакомятся со средой программирования Scratch, составляют в ней простые программы. Объём изученных команд позволяет создать несложную анимированную открытку.

В этом курсе, в отличие от курса 2–3 класса, предпочтение отдаётся не графическому редактору, а редактору презентаций. Редактор презентаций позволяет ученикам работать одновременно и с графической, и с текстовой информацией; позволяет получить практический навык создания презентаций, который будет применён и на других школьных предметах при выполнении подготовки докладов и выступлений. Ученики будут работать с редактором презентаций с 4 по 6 класс. Освоение этого инструмента основано на принципе спирального обучения, при котором ученики возвращаются к изученной теме через определённый промежуток времени, чтобы освоить её на более продвинутом уровне.

 В 4-м классе ученики знакомятся с базовым функционалом редактора презентаций: создание и оформление слайдов по заданным правилам, добавление и обработка изображений. В курсе 5–6 класса ученики будут решать более сложные задачи по работе с информацией в редакторе презентаций.

#### **Введение в ИКТ-5ч.**

Правила техники безопасности. Понятиями «информация» и «информатика». Мышка и клавиатура. Понятия «информация» и «информационные процессы», способы восприятия информации. Названия и назначение основных устройств компьютера. Включение компьютера. Раскладка клавиатуры на английскую. Программа Google Chrome и платформа для занятий. Мышка и набор текста с

клавиатуры. Способ восприятия видов информации с помощью различных органов чувств. Классифицирование работы с информацией: хранение, передача, обработка. Аккаунт на платформе, в браузере Google Chrome.

#### **Алгоритмы. Введение в Scratch-6ч.**

Записи алгоритмов в виде блок-схем: преимущества, структура, назначение основных блоков. Понятия «алгоритм», «программы», «язык программирования». Свойства линейного алгоритма, относительность команд «Налево/Направо». Интерфейс Scratch. Понятие «среда программирования». Команды: «При нажатии на флажок», «Говорить», «Сменить костюм», «Ждать», «Показаться\Спрятаться». Простые скрипты с помощью команд в среде программирования Scratch. Рисунок блок-схемы. Составление программы на платформе с выполнением программы исполнителем. Добавление/удаление спрайты, фоны, изменение вручную размер, повороты, положение спрайта на сцене в Scratch. Написание скрипта в Scratch. Собственне проекты в Scratch с применением команд, а также с последовательным выполнением скриптов двумя спрайтами.

#### **Scratch. Продолжение-6ч.**

Понятия «алгоритм» и «язык программирования». Понятия «цикл», «циклический алгоритм». Процесс составления программ с циклом из команд, имеющихся в языке программирования. Понятия «угол», «градусная мера»; действия «поворот по часовой стрелке» и «поворот против часовой стрелки» с позиции роботаисполнителя. Движения в Scratch при помощи шагов и поворотов. Понятия «цикл», «поворот», «движение». Этапы создания проекта — от идеи и цели к законченному продукту. Циклический алгоритм. Цикл при составлении алгоритмов. Скрипт с поворотом в Scratch. Перемещение спрайты в Scratch. Собственный интерактивный проект в Scratch.

#### **Редактор презентаций-7ч.**

Понятие «презентация», её преимущества перед чтением текста, структура презентации. Виды информации, с которой может работать компьютер. Слайды презентацией (перемещение, удаление, создание и др.). Объекты презентации на примере изображения, презентации с помощью макета. Поиск изображения в Интернете, скачивание и использование в презентации. Этапы работы над проектом «Открытка» в Scratch. Скачивание файла с презентацией, редактирование и сохранение изменения. Слайды и объекты на слайдах. Изображение в Интернете и использование их при создании презентаций. Создание проекта в Scratch и выполнить его.

## **Устройство компьютера-6ч.**

Алгоритм определения типа информационного процесса. Процесс получение информации компьютером. Основные и периферийные устройства. Понятие «периферийные устройства» с точки зрения разделения на устройства ввода и вывода информации. Понятие «программы», «операционная система» как программа. Операционная система Windows. Пошаговое создание проекта — от идеи и цели к законченному продукту. Тип информационного процесса. Устройство для выполнения разных задач. Устройства компьютера: их вид и назначение. Устройства ввода, вывода информации. Программа на компьютере, для чего она нужна. Создать собственной презентации по одному из устройств компьютера.

#### **Систематизация знаний-4ч.**

Понятия «алгоритм», «программа», «цикл», «поворот», «движение», «цикл», «поворот», «движение». Среда Scratch и написание в ней алгоритмов. Шаги создания проекта. Задачи с циклическим алгоритмом, командами «Поворот» и «Движение». Карта знаний по информатике. Цель, идея проекта и выполнение её по плану.

## **В результате работы по курсу учащимися должны быть достигнуты следующие предметные результаты:**

1) формирование представления об информации и информационных процессах;

2) усвоение и применение базовых навыков работы с ПК и ПО (работа с файловой системой компьютера, с меню программ и операционной системы Windows);

3) формирование и развитие навыка составления и анализа блок-схем линейных, условных и циклических алгоритмов;

4) знакомство с виртуальной средой программирования через приложение Scratch;

5) формирование и развитие навыка создания простых интерактивов помощи визуальной среды программирования Scratch;

6) формирования развития навыка создания мультимедийных объектов, текстовых документов и презентаций;

7) знакомство с базовым функционалом редактора презентаций.

#### **Формы подведения итогов реализации курса**

- опрос, выполнение заданий на платформе;
- проведение презентации (по желанию) финальных проектов модуля.

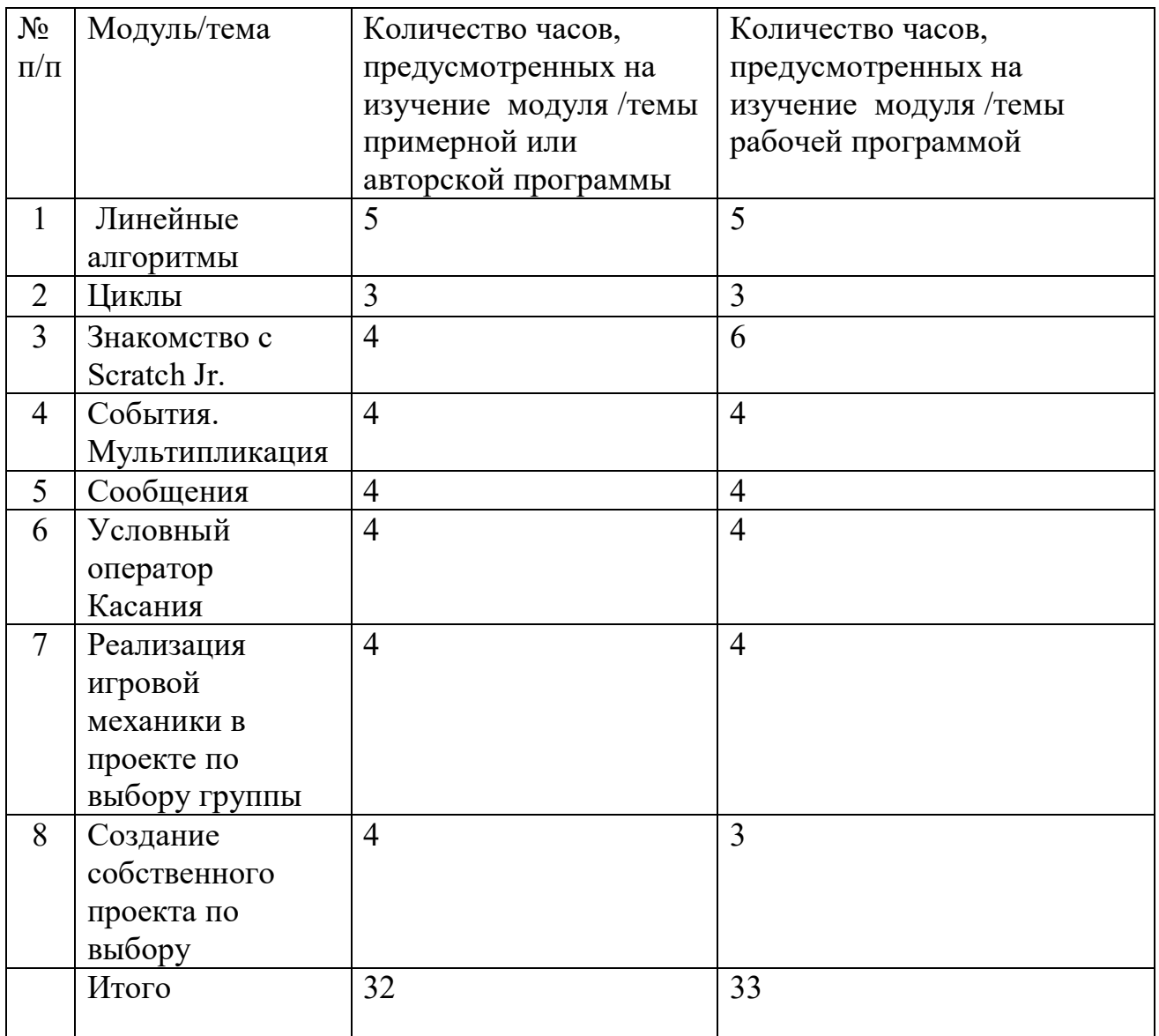

## **2 класс**

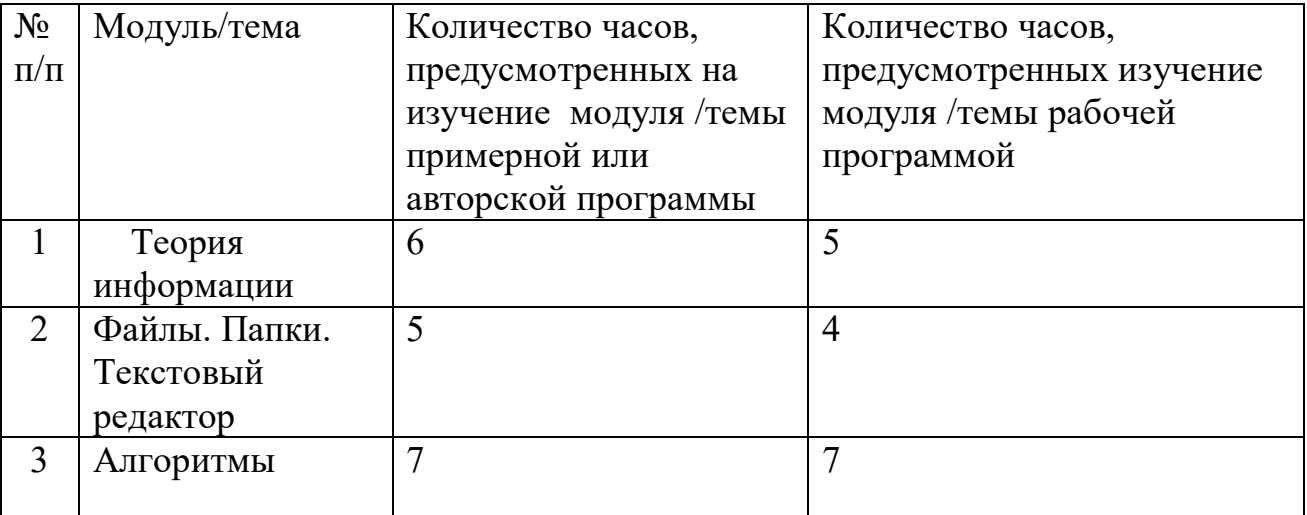

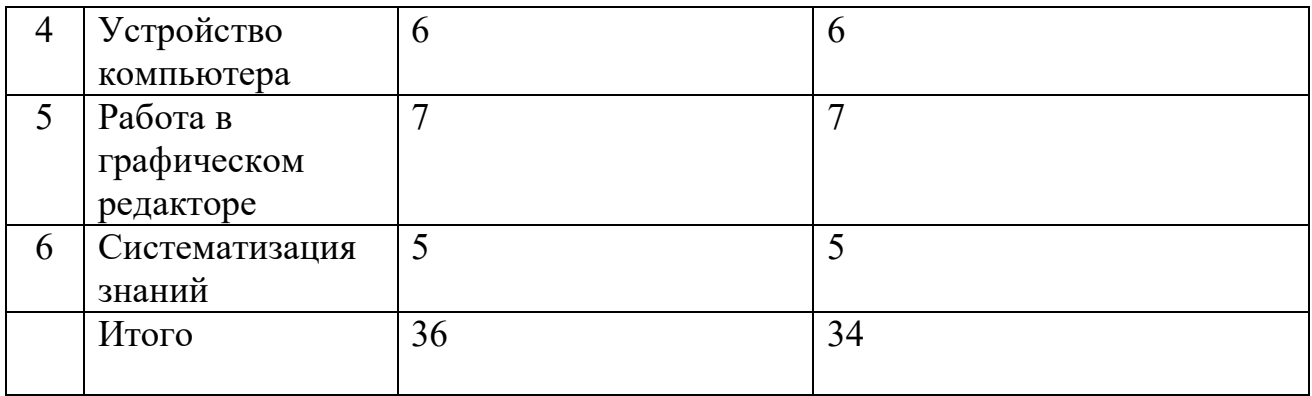

## **3 класс**

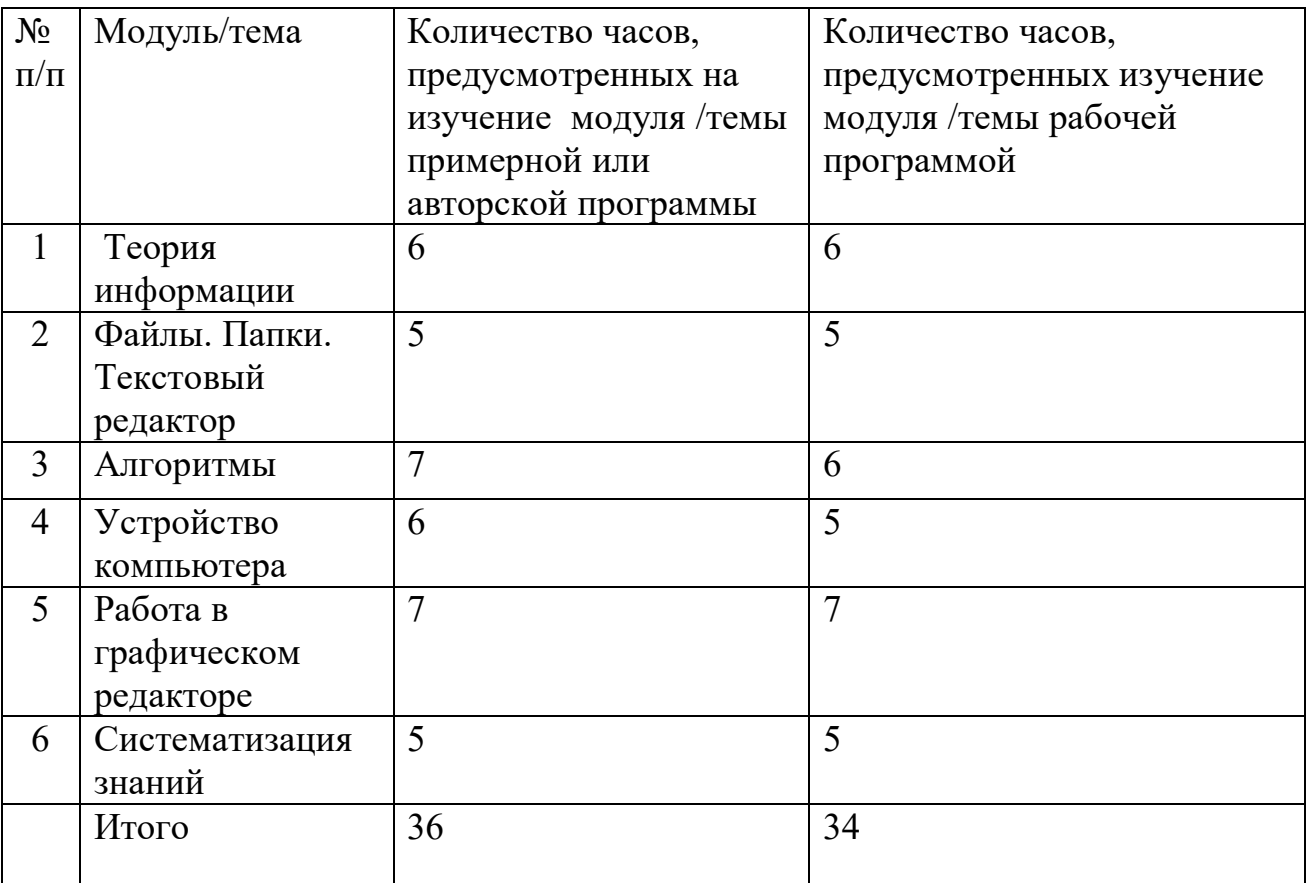

## **4 класс**

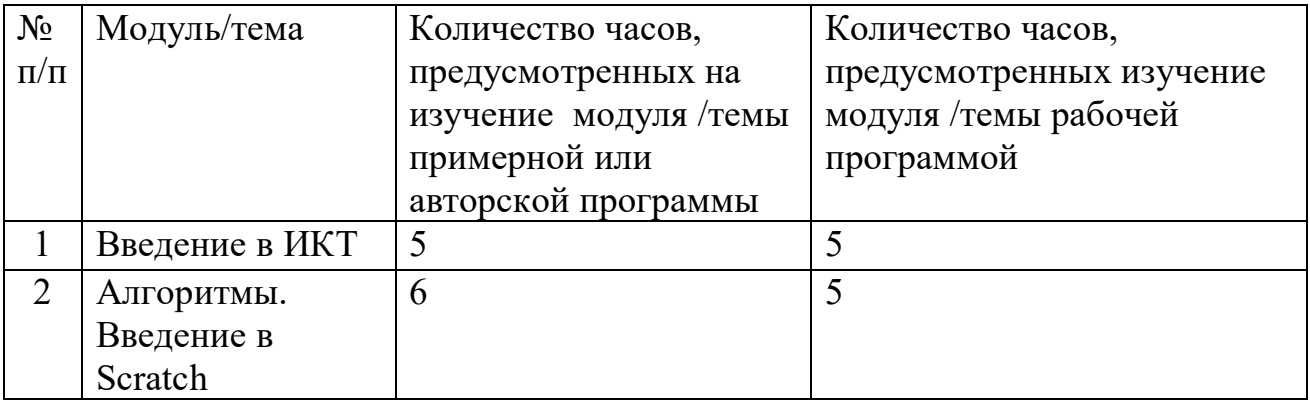

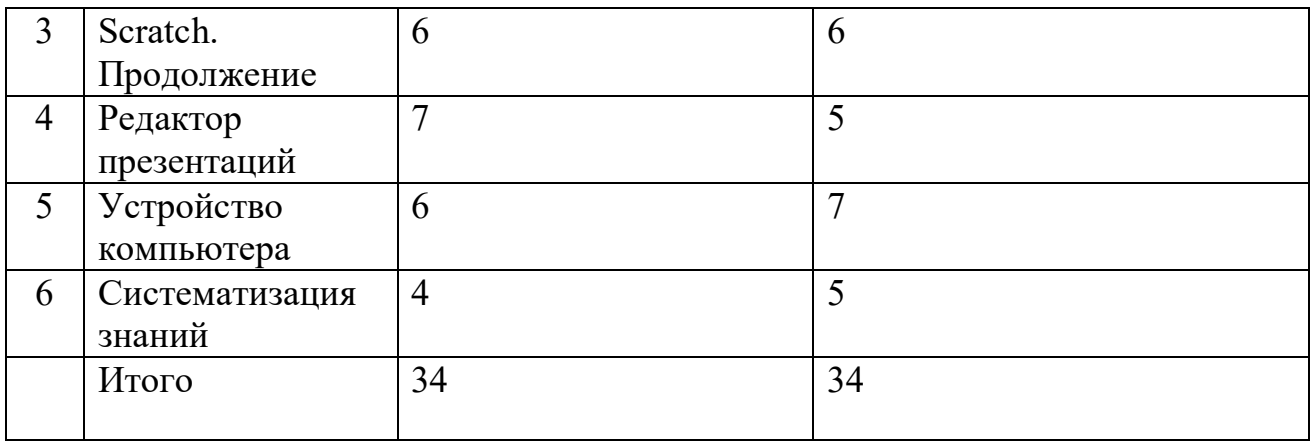

## **Календарно-тематический план 1 класс**

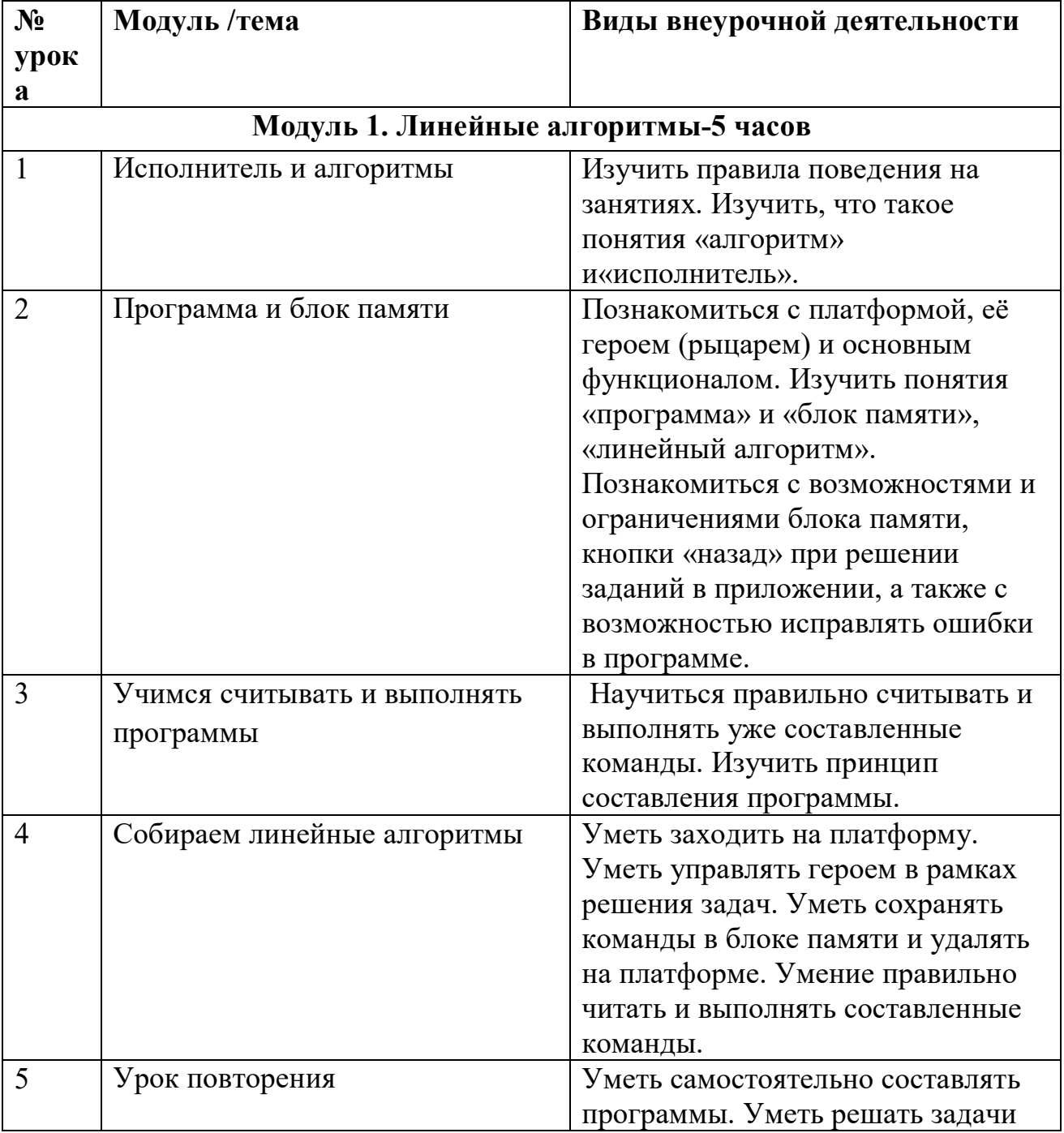

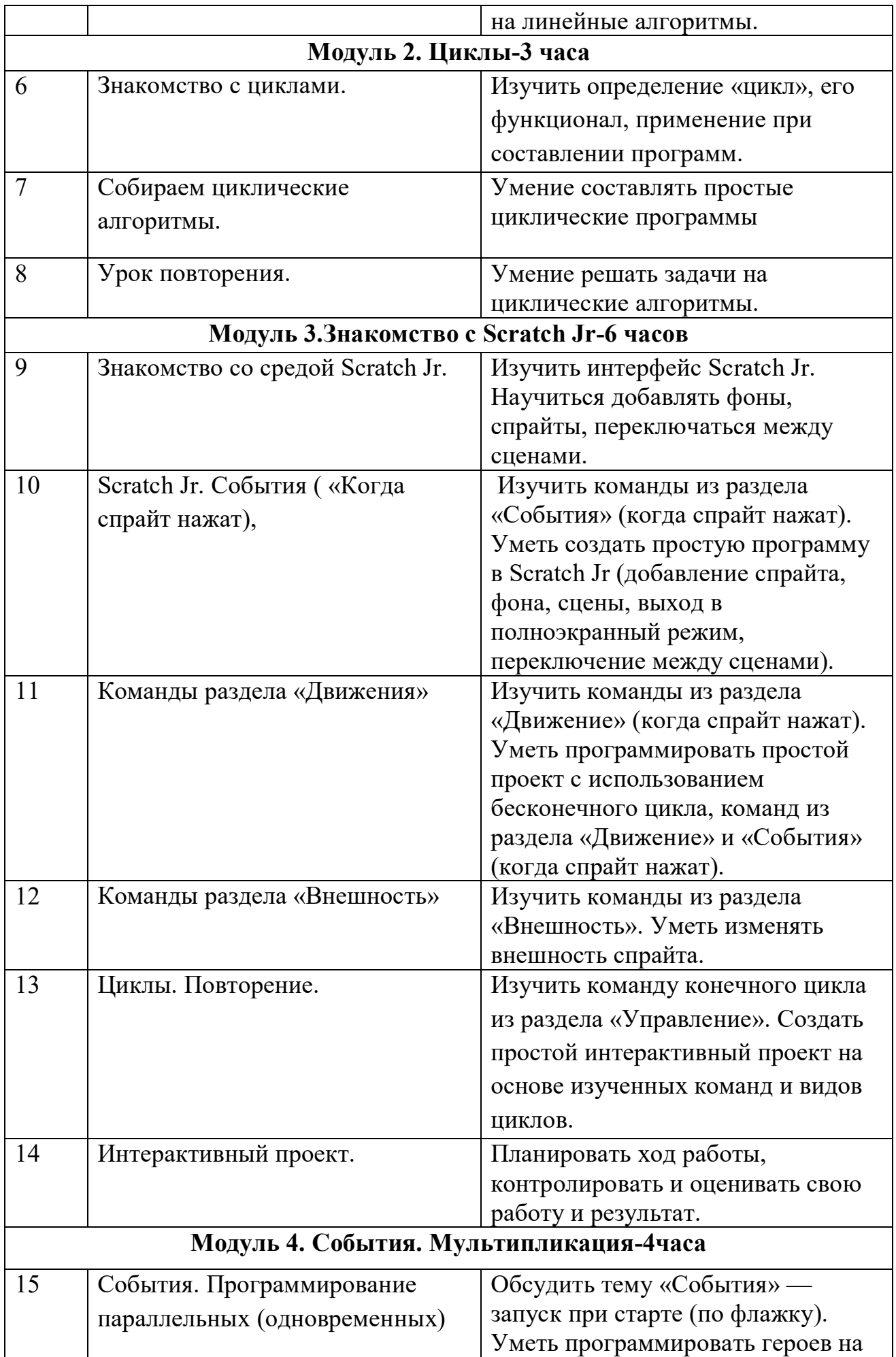

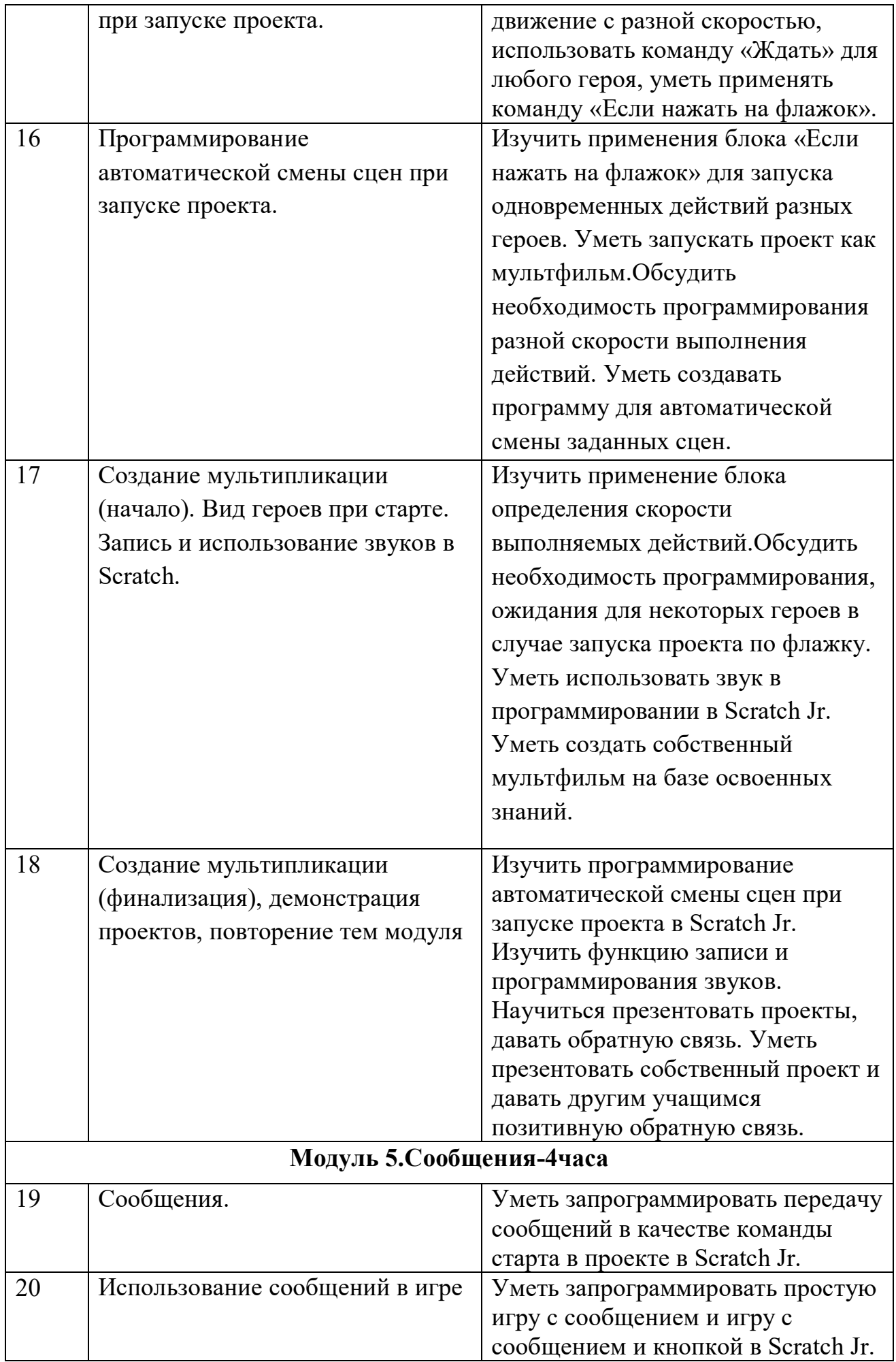

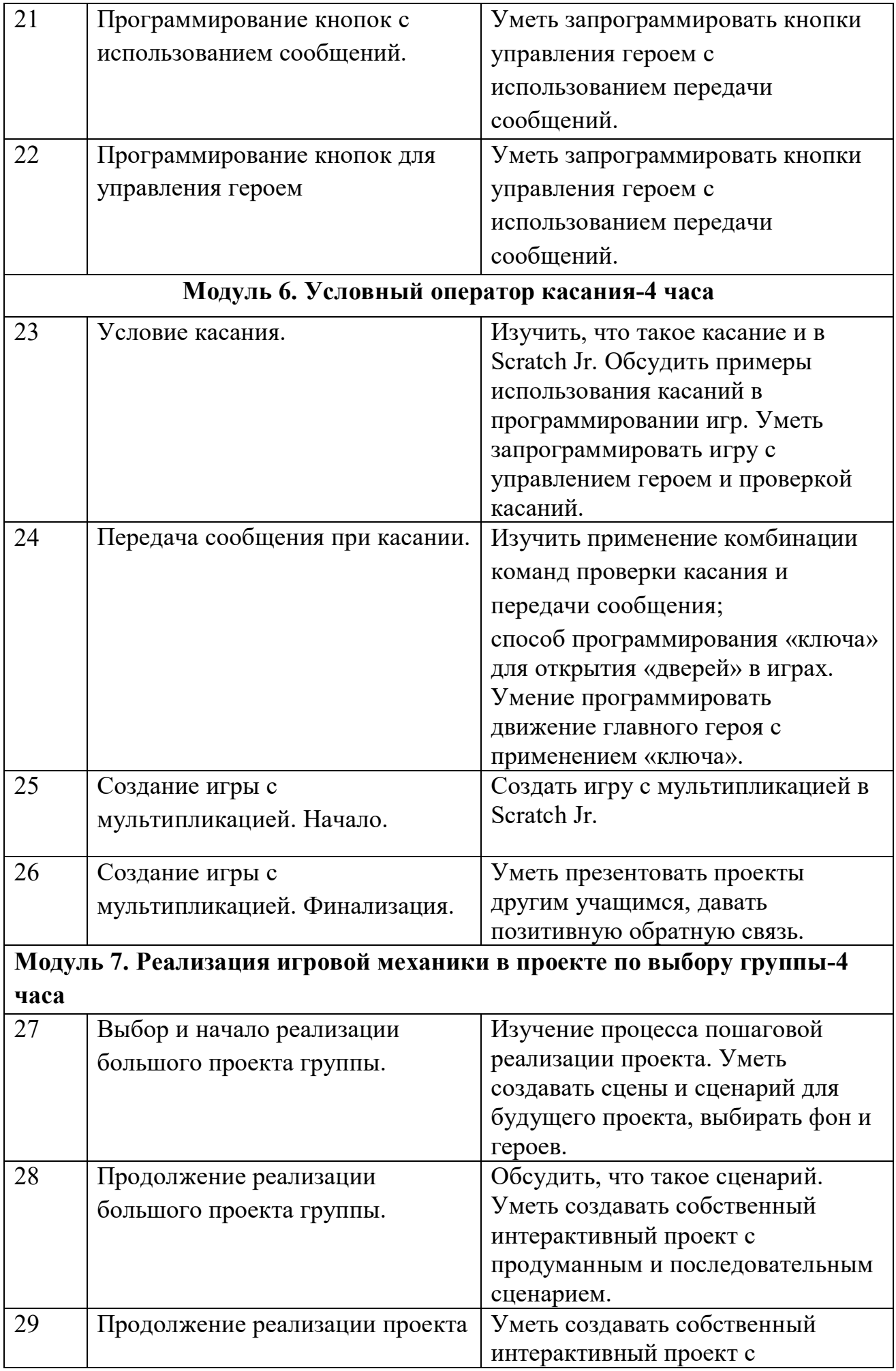

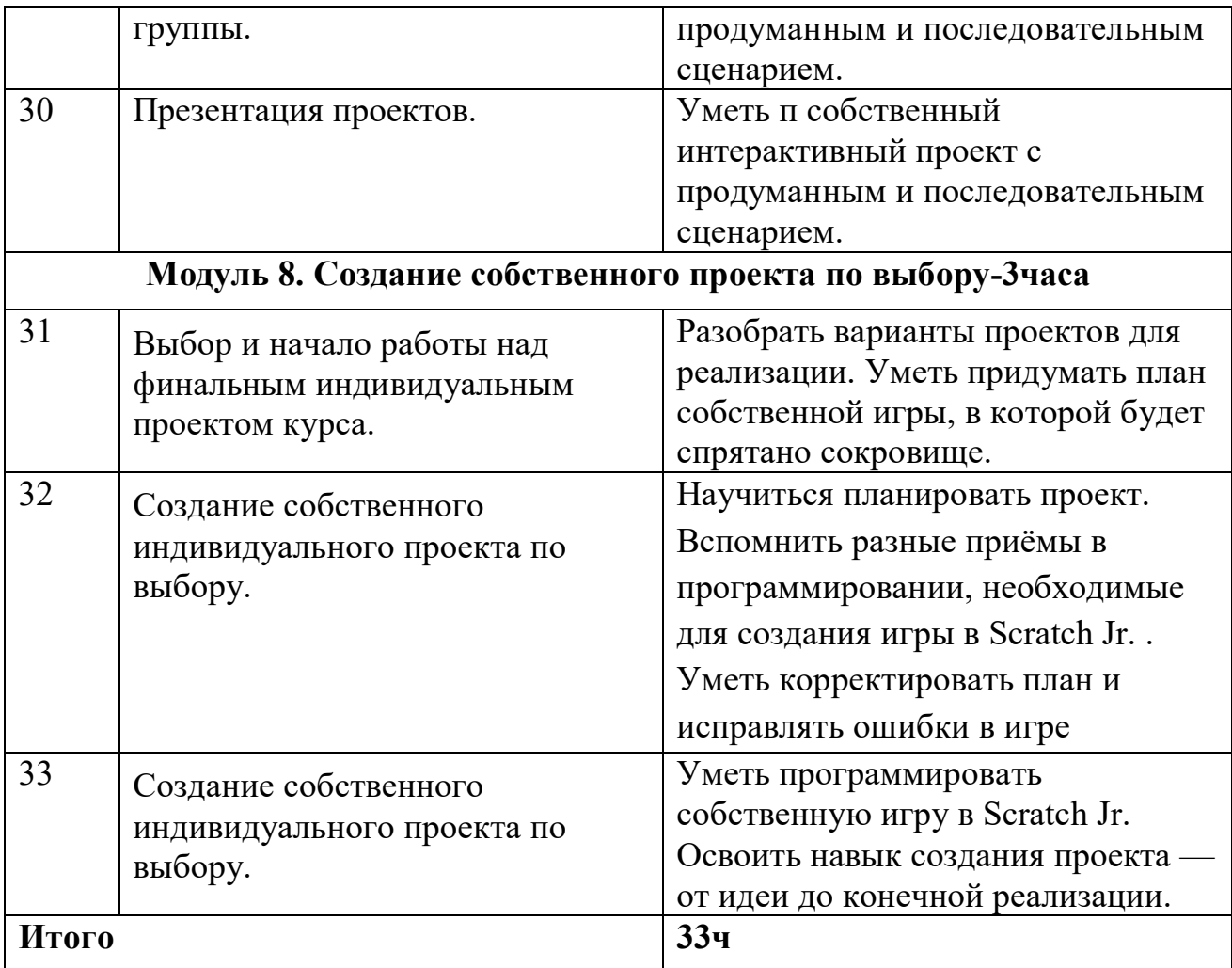

## **Календарно-тематический план 2 класс**

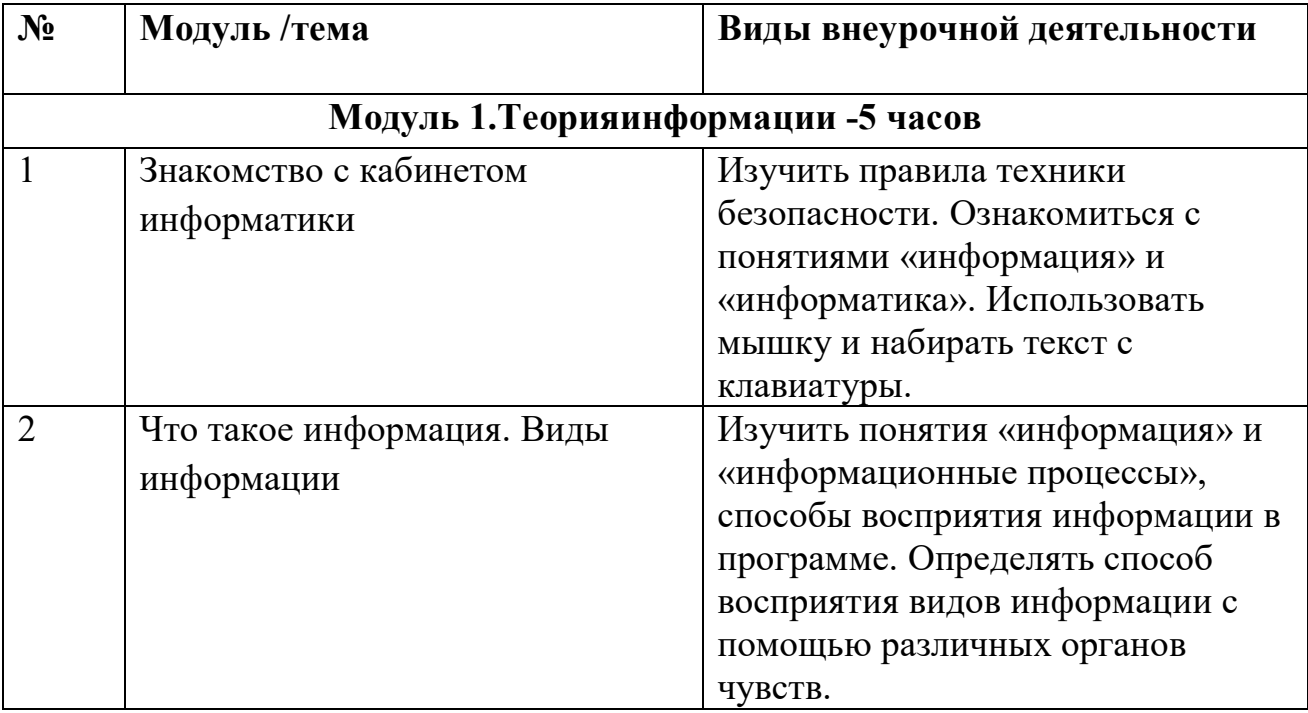

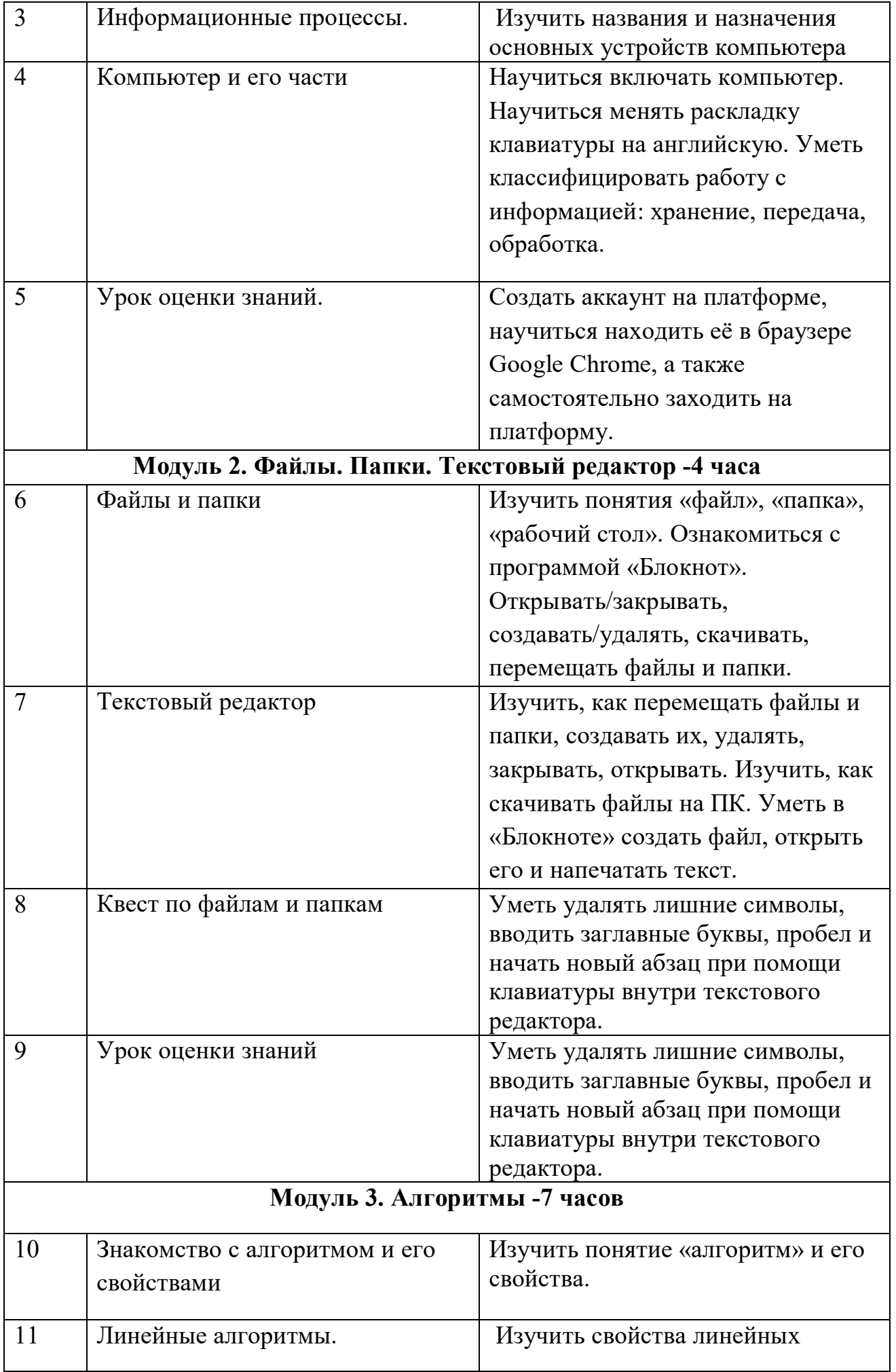

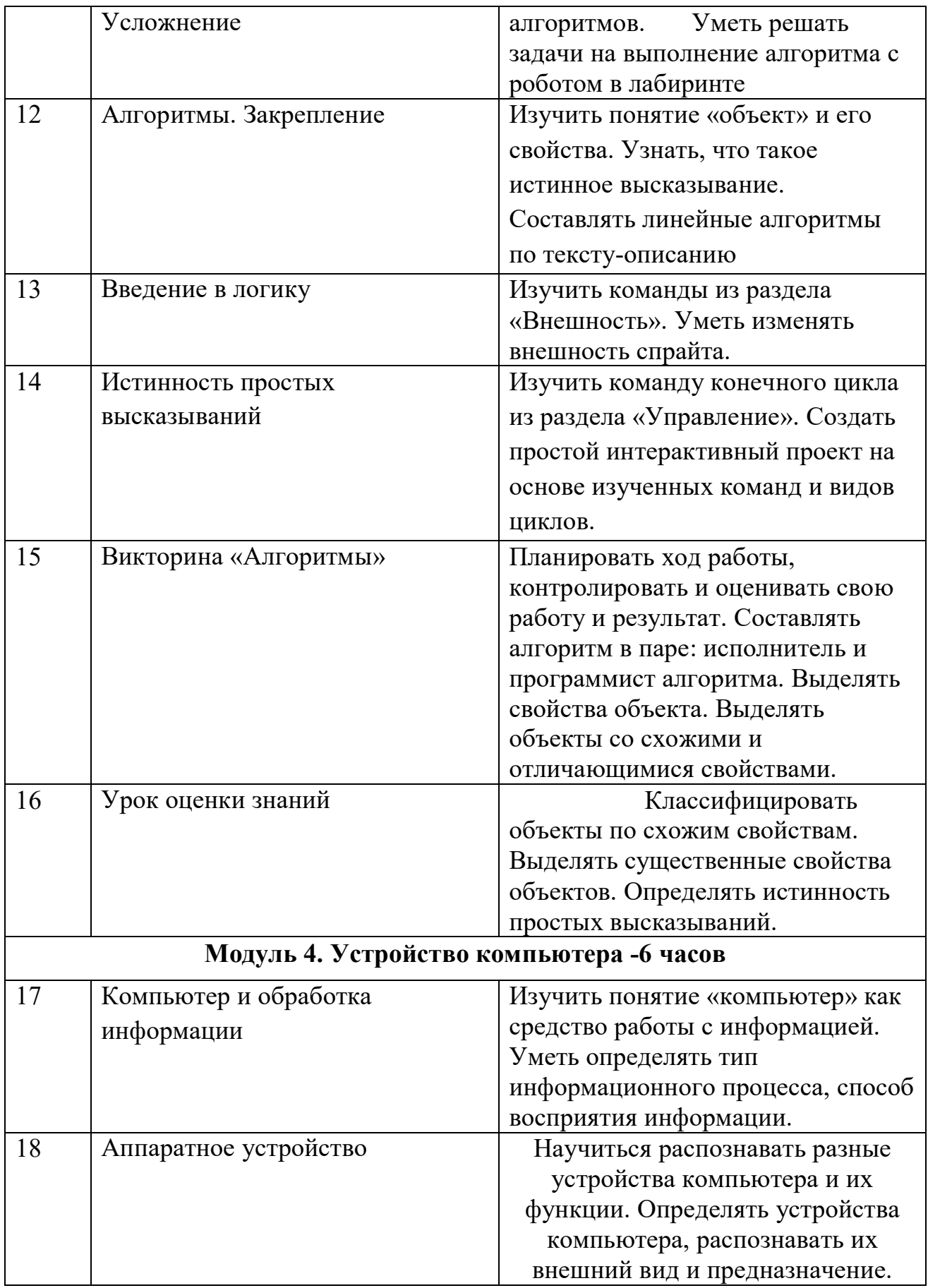

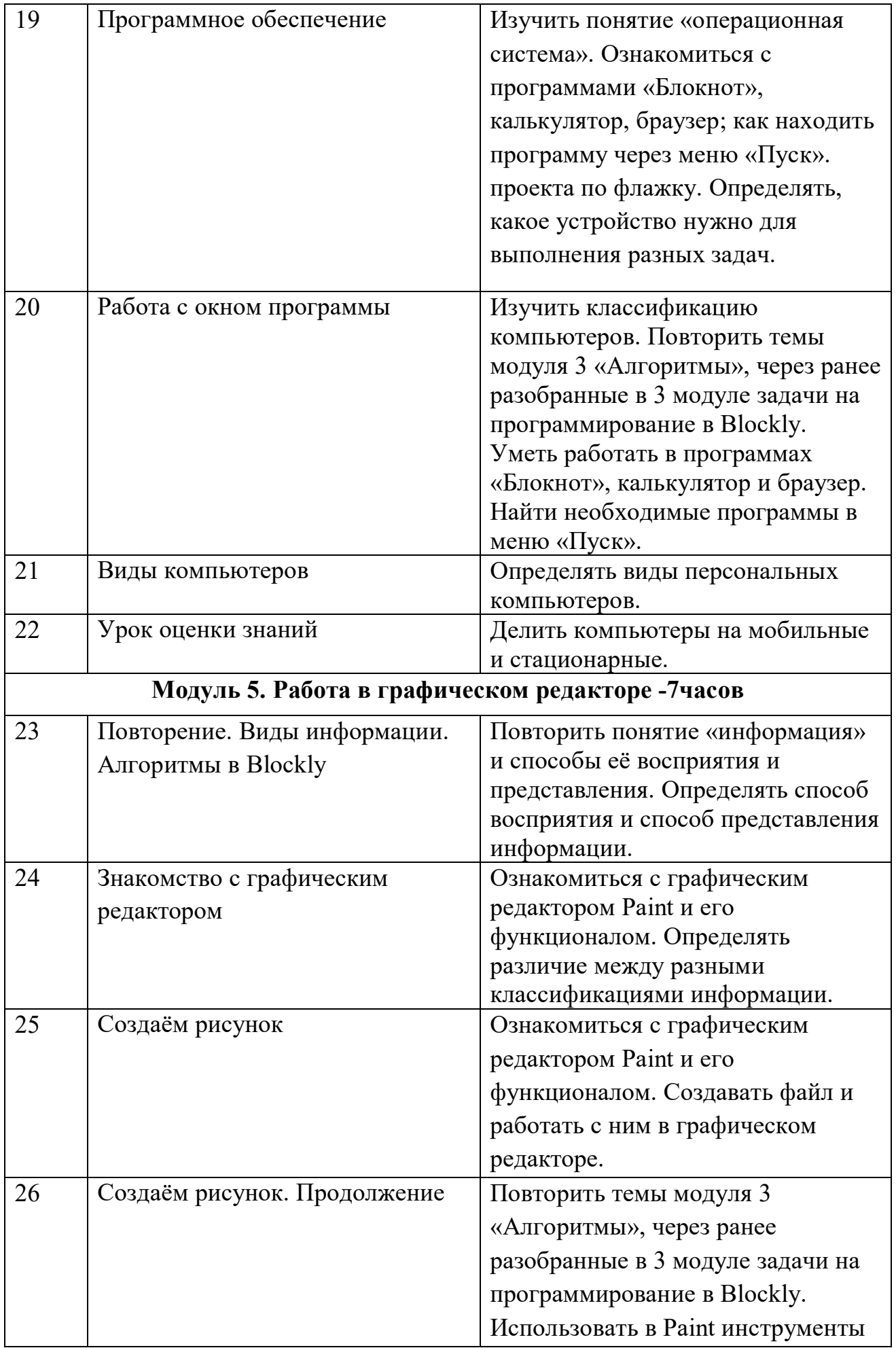

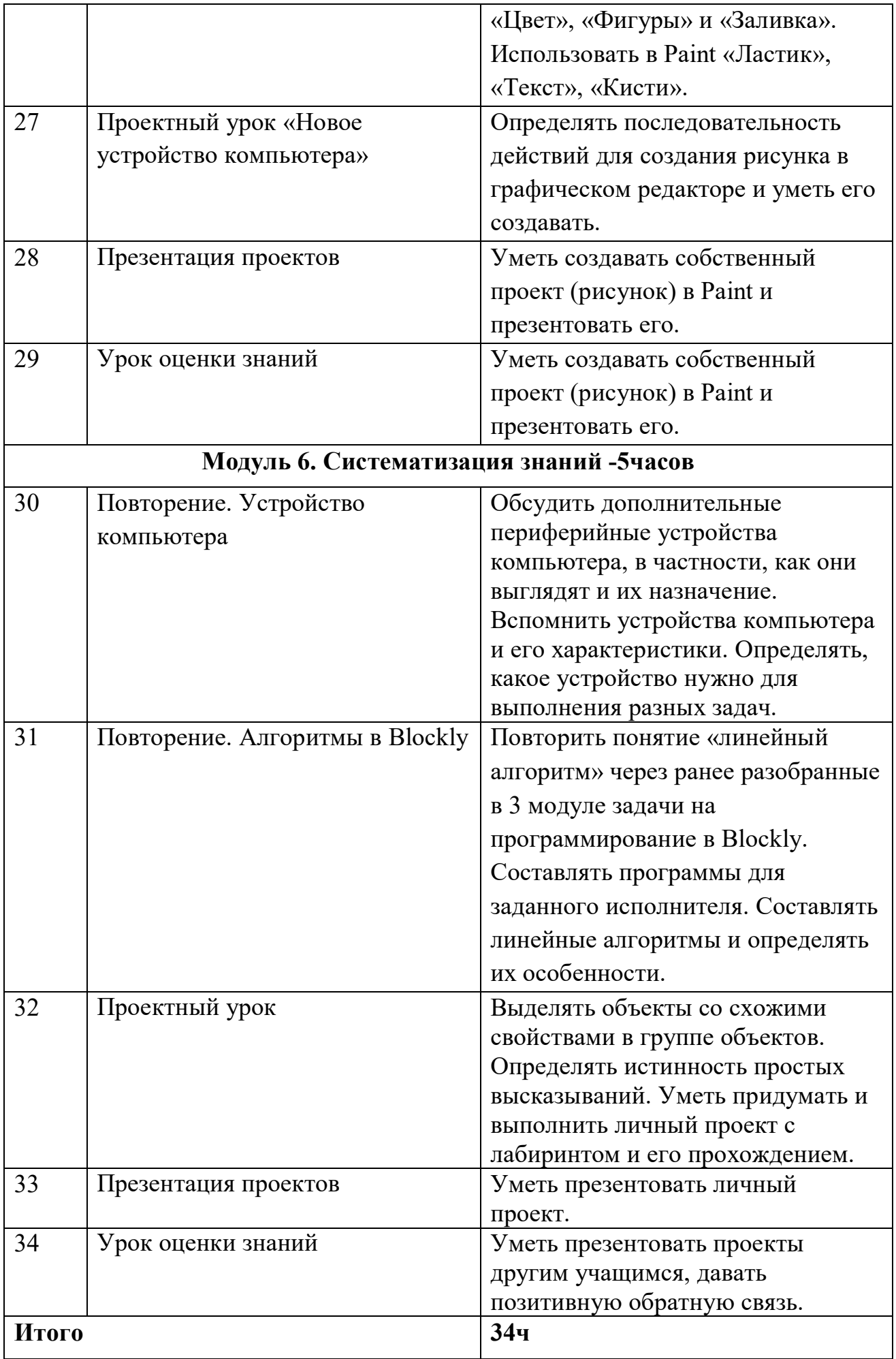

## **Календарно-тематический план 3 класс**

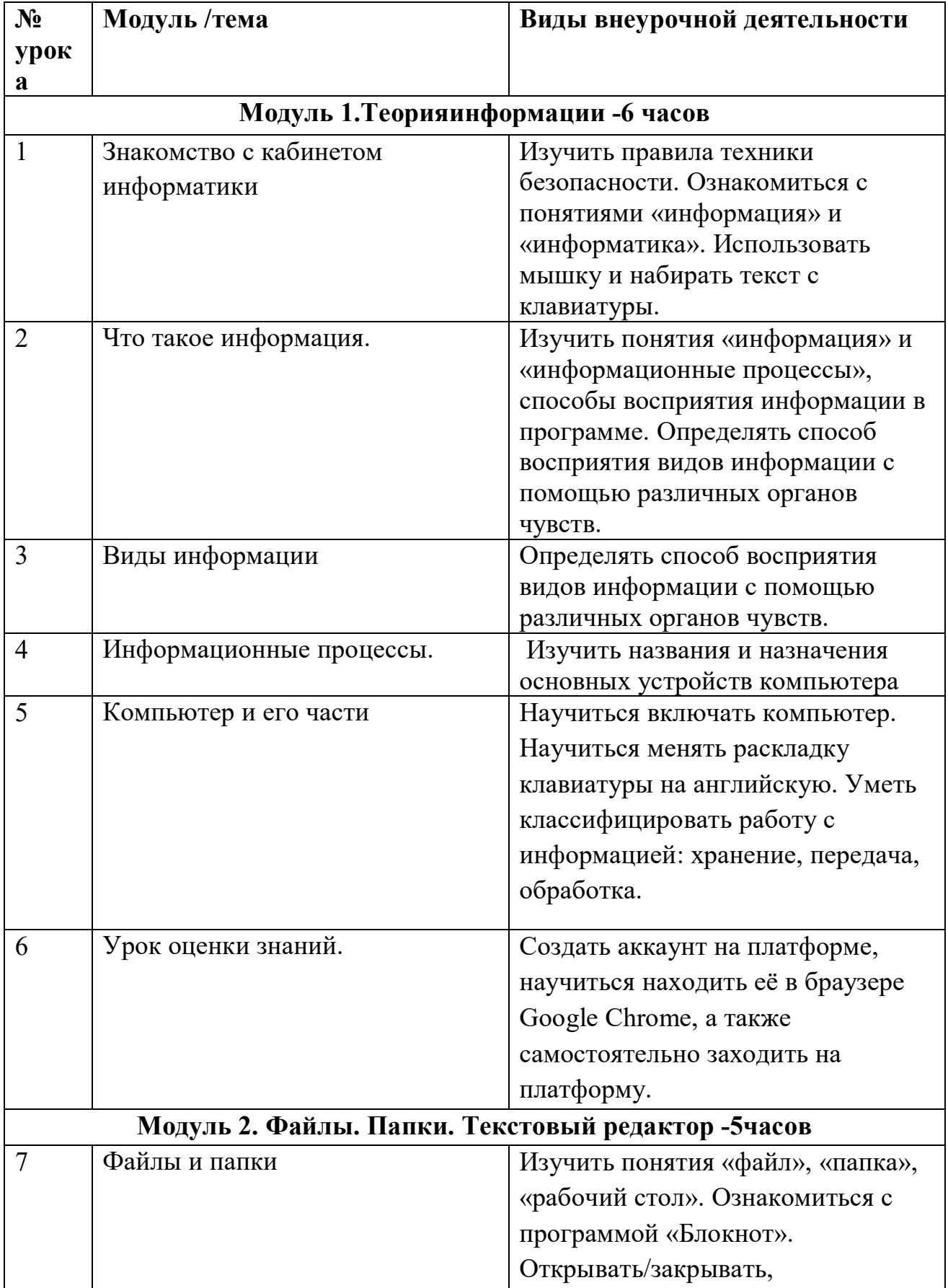

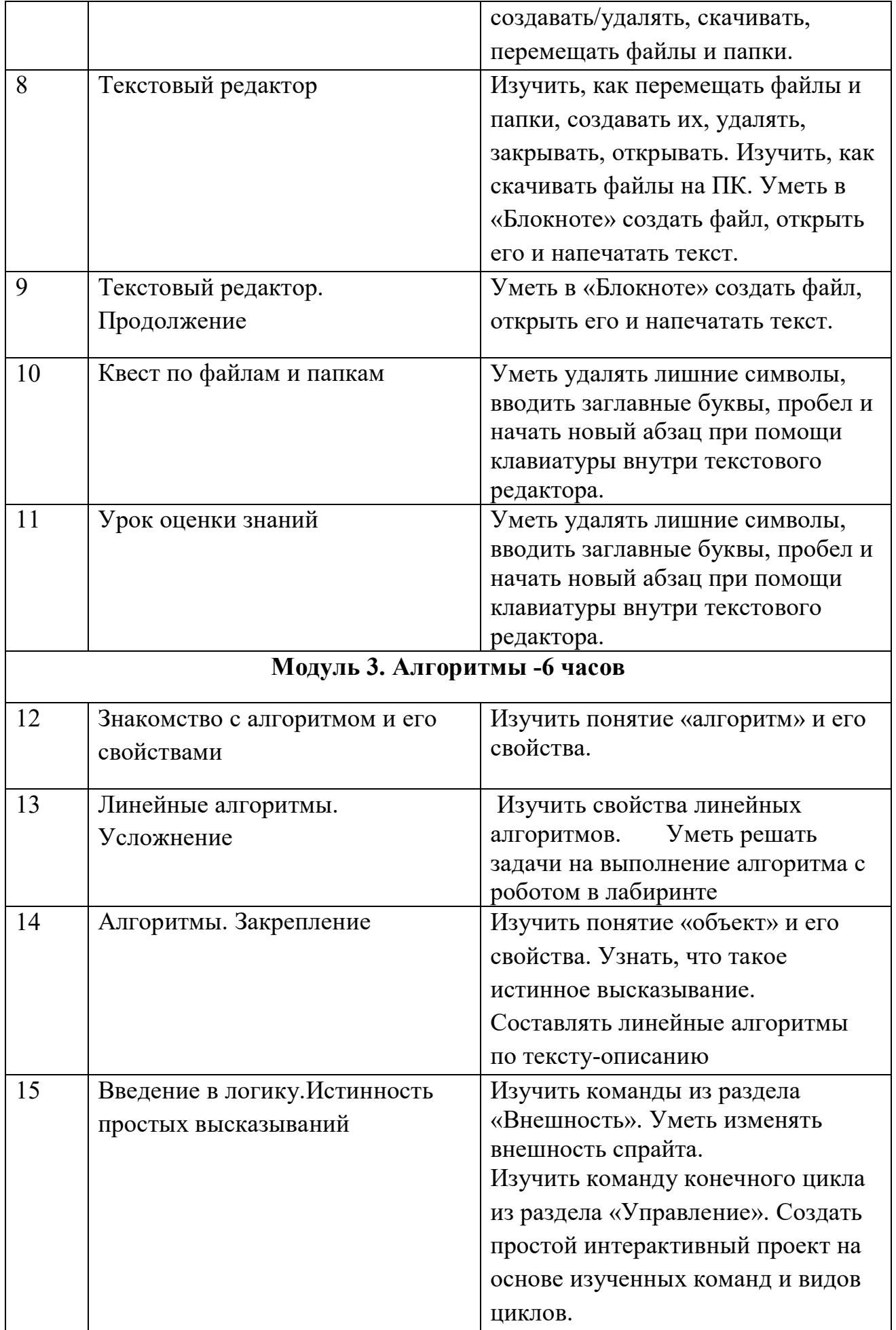

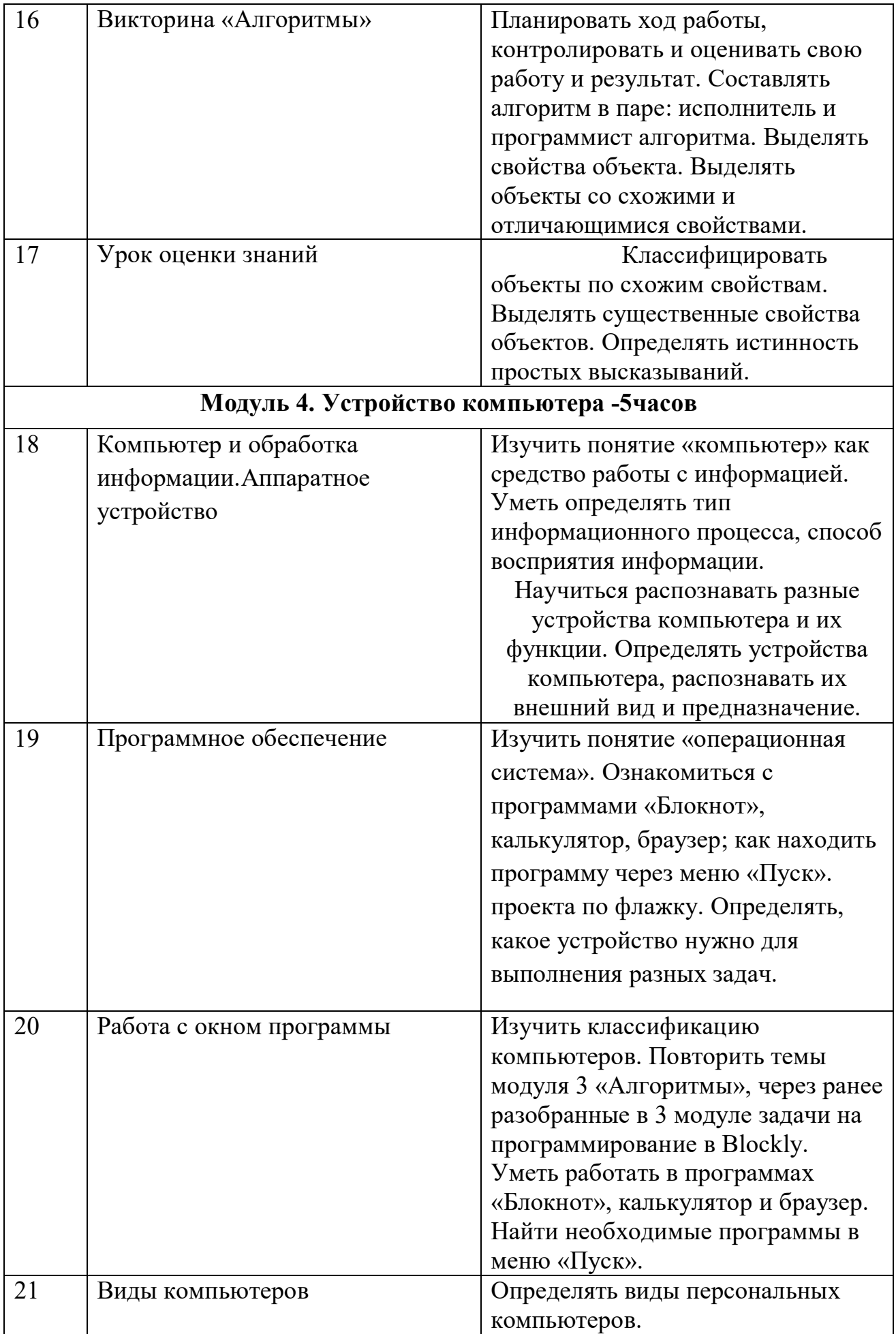

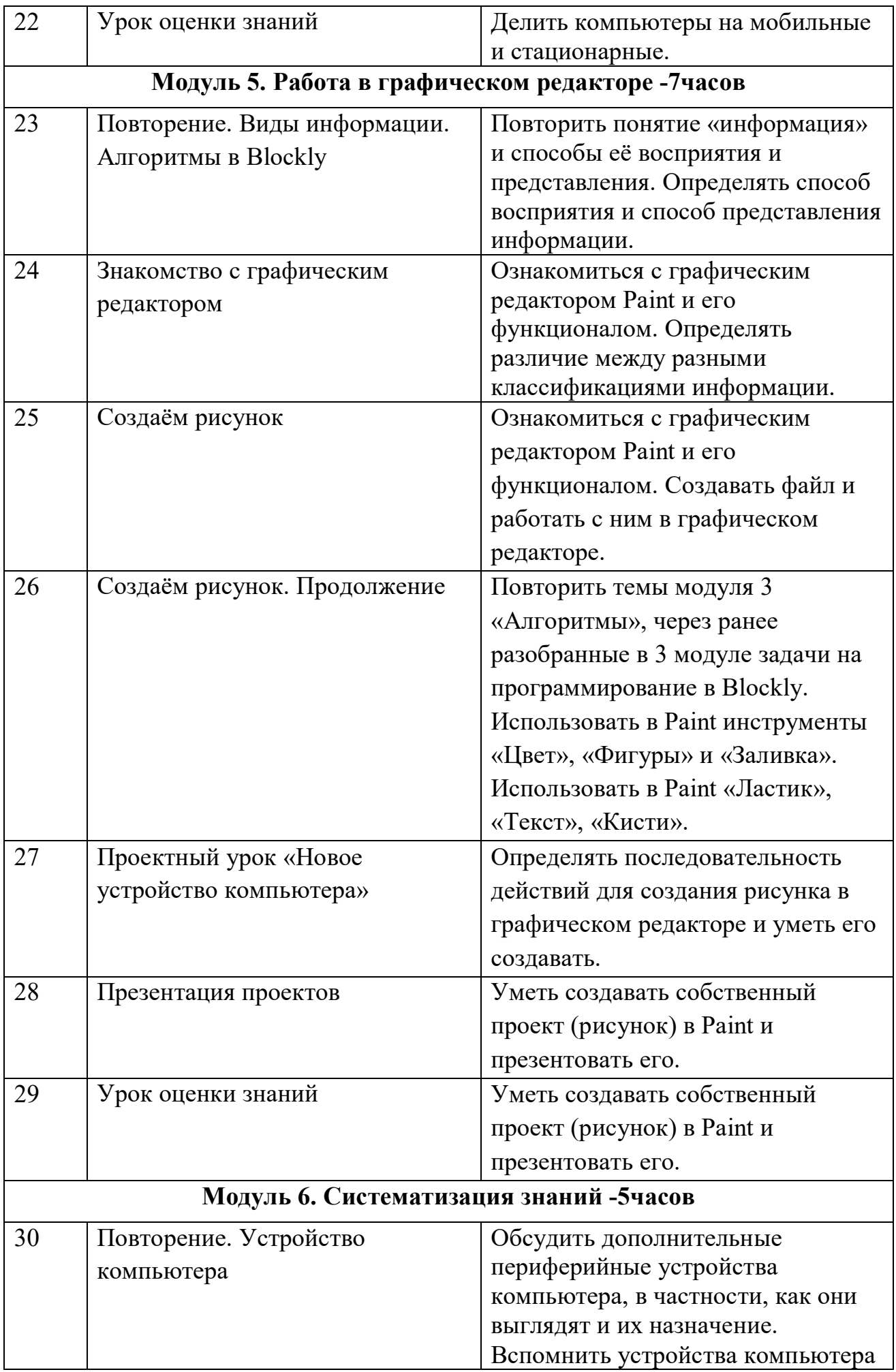

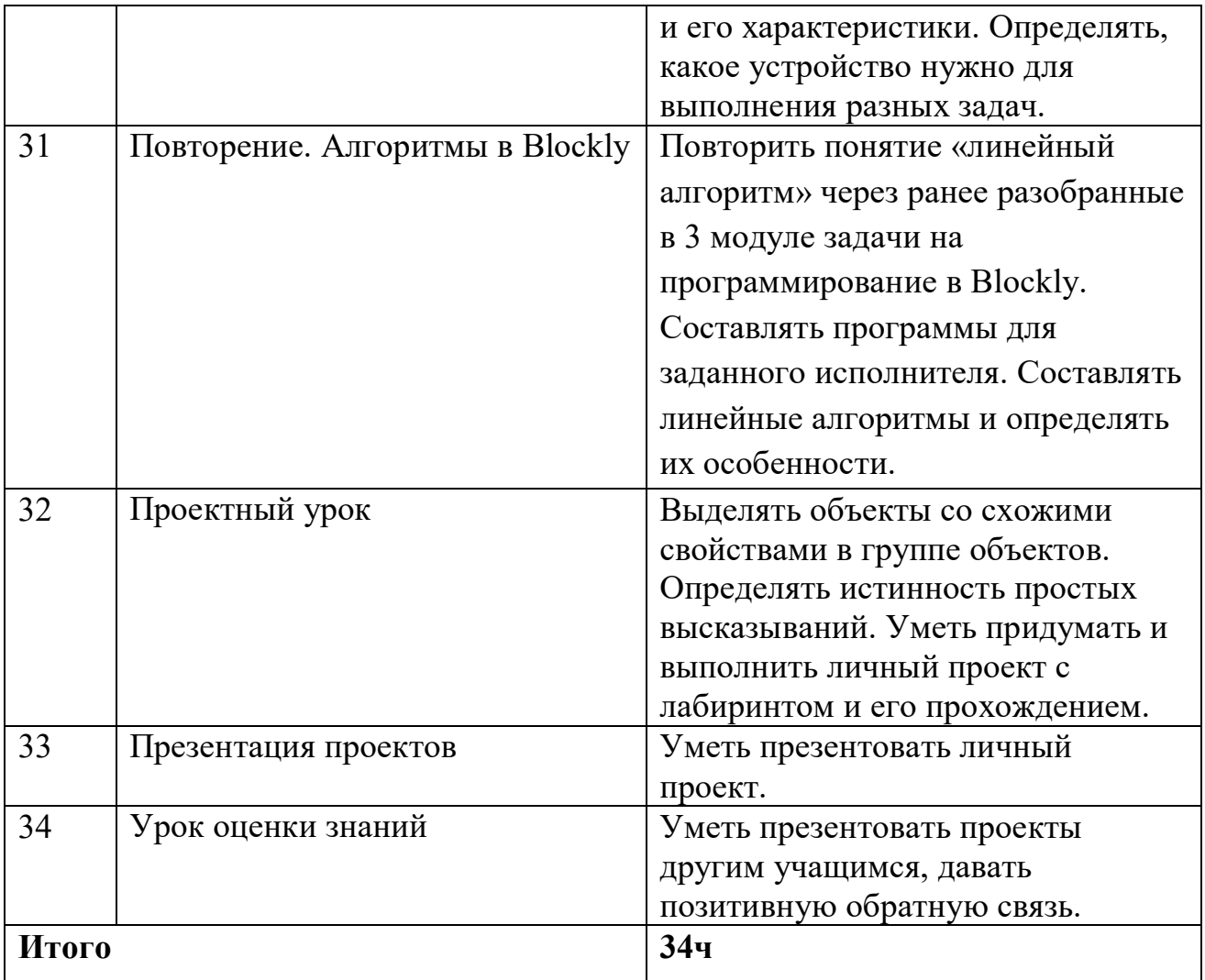

#### **Календарно-тематический план 4 класс**

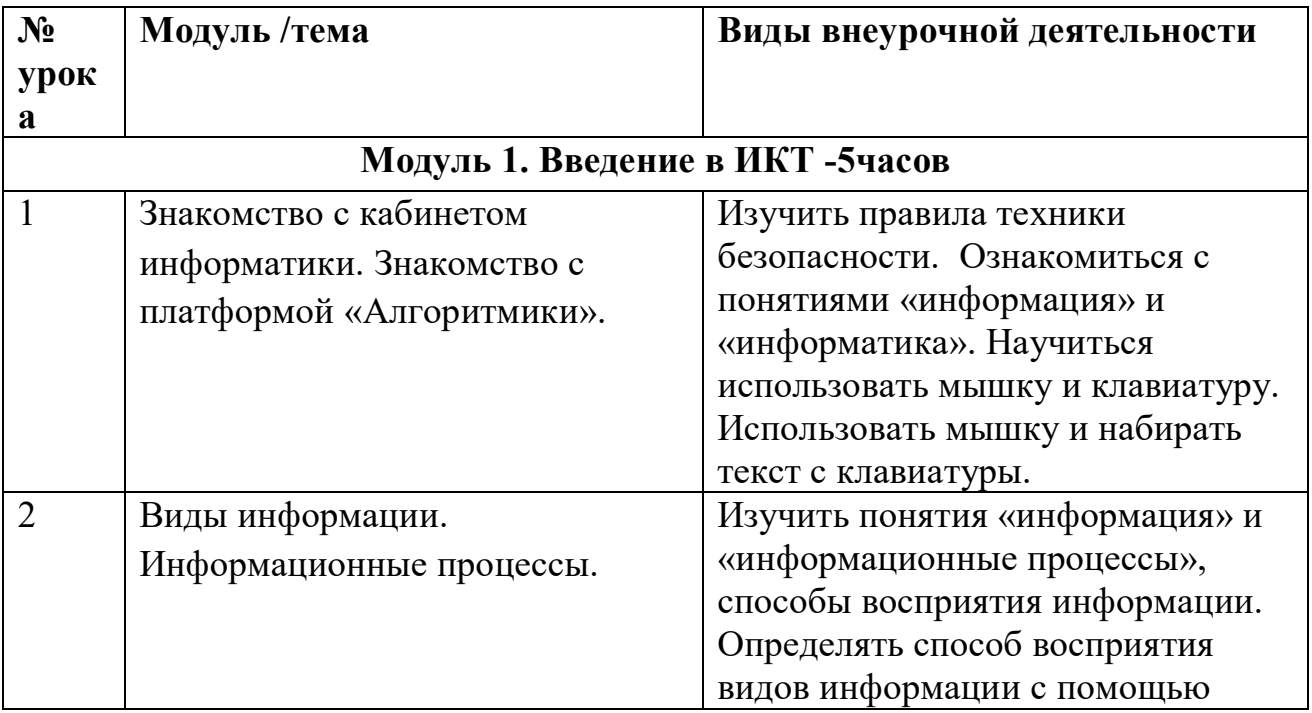

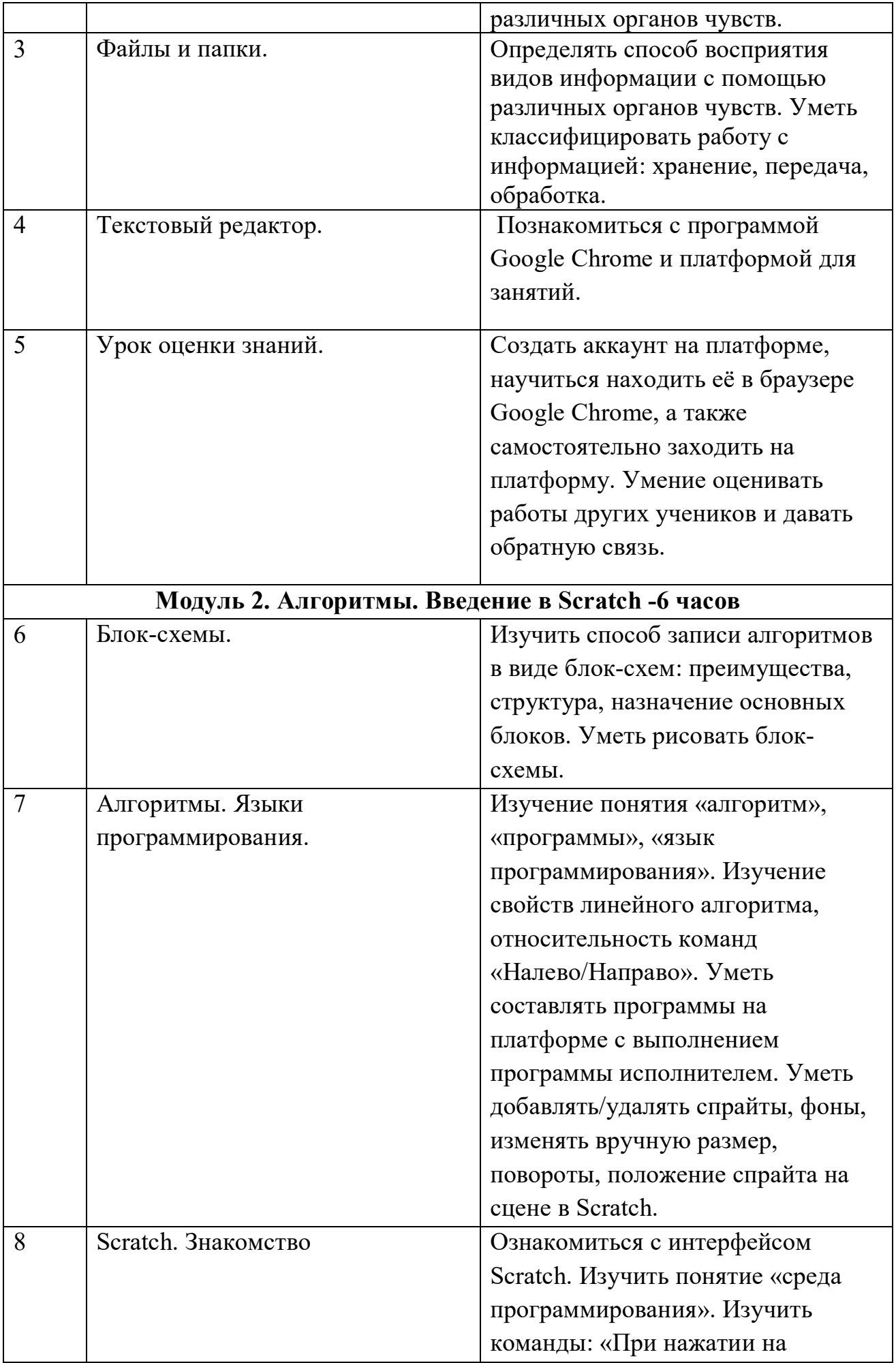

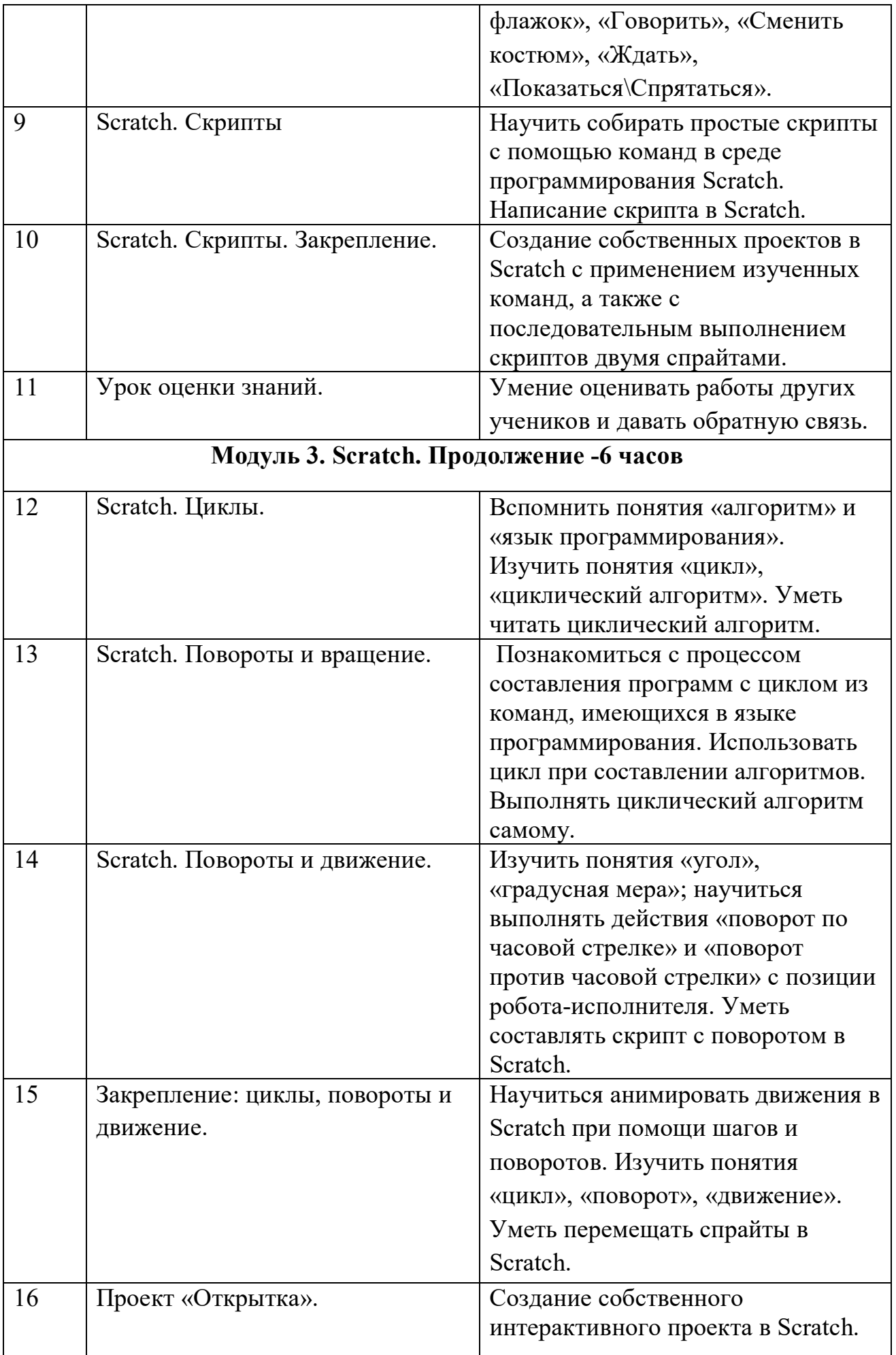

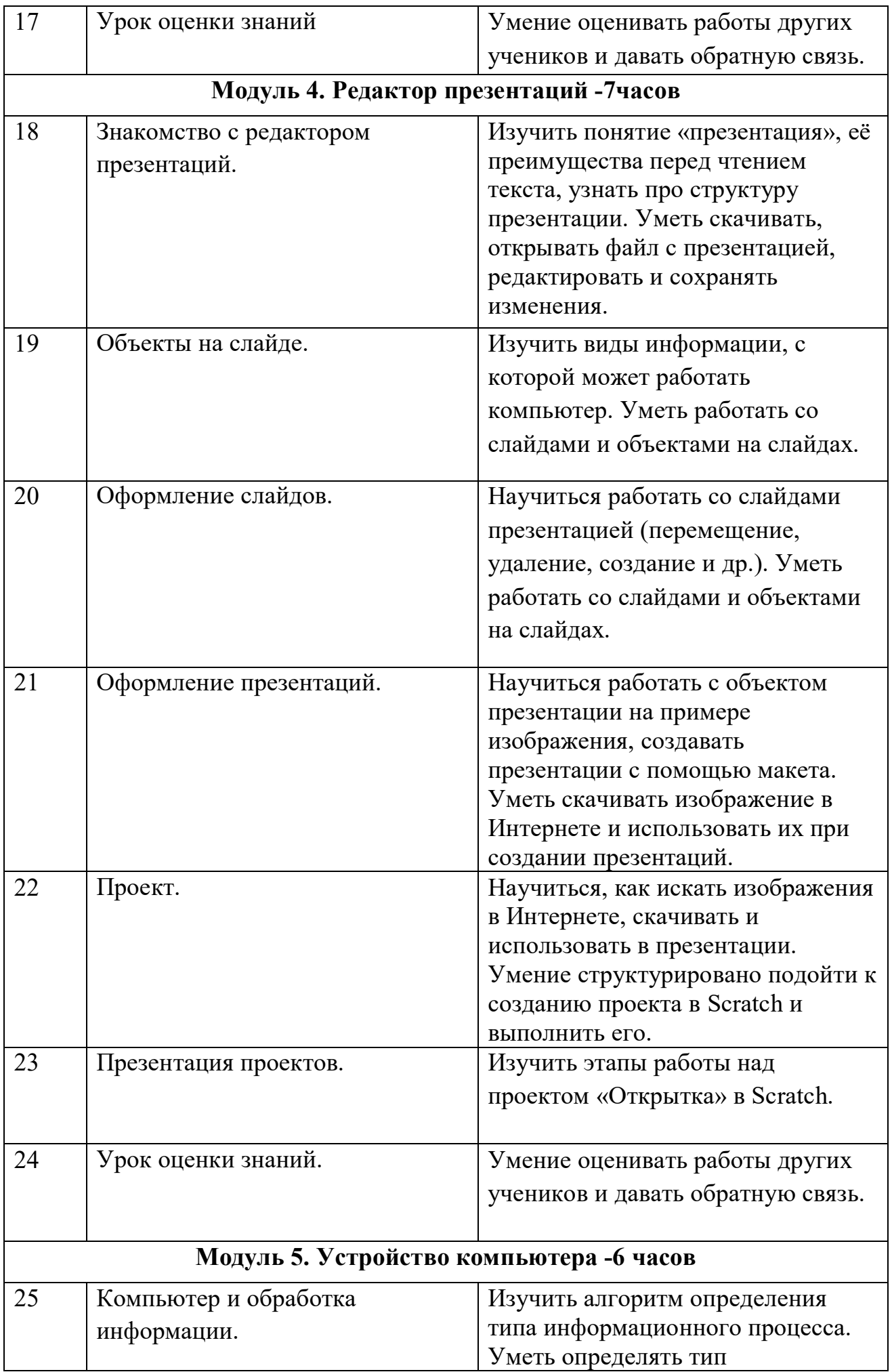

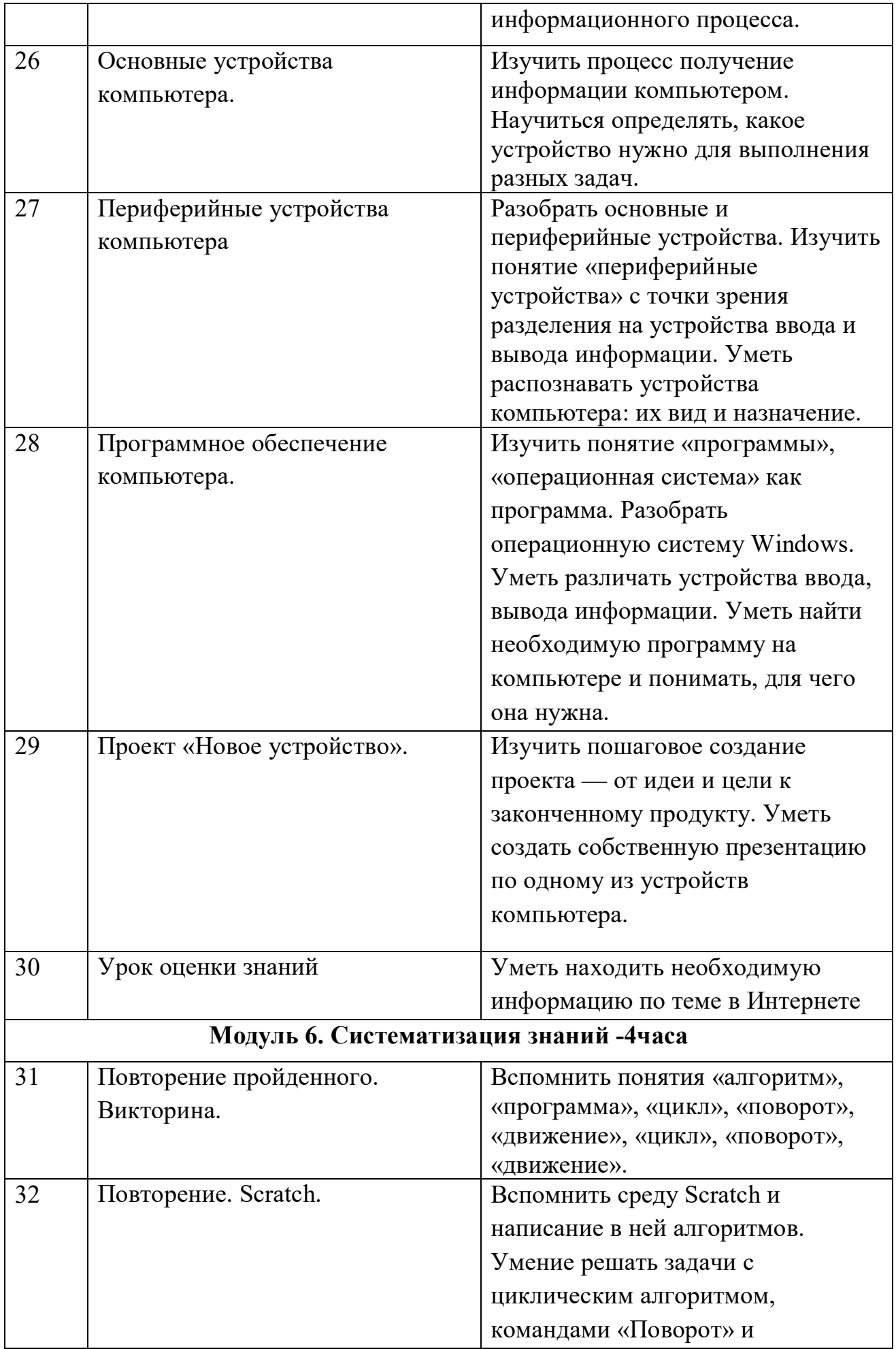

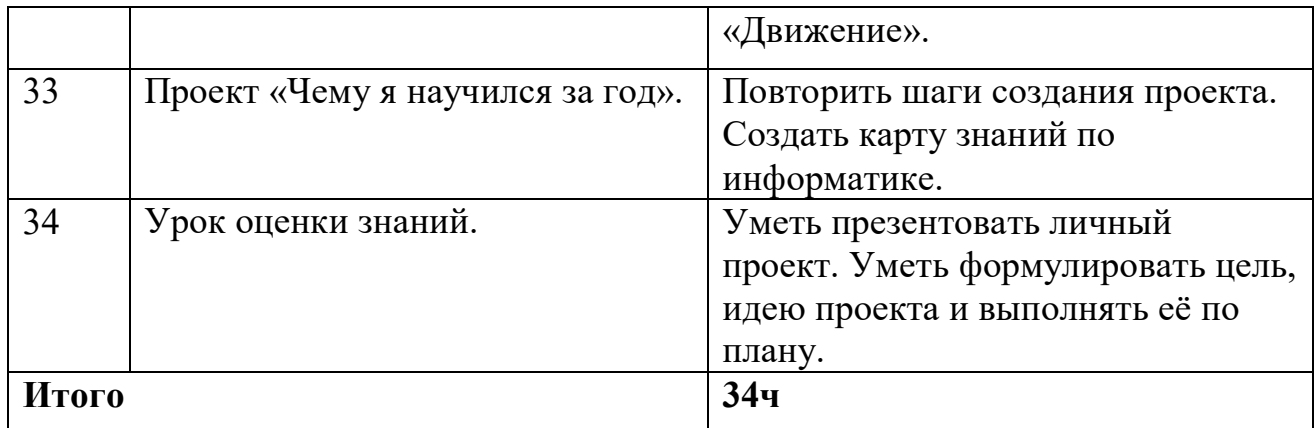

# **Ресурсное обеспечение**

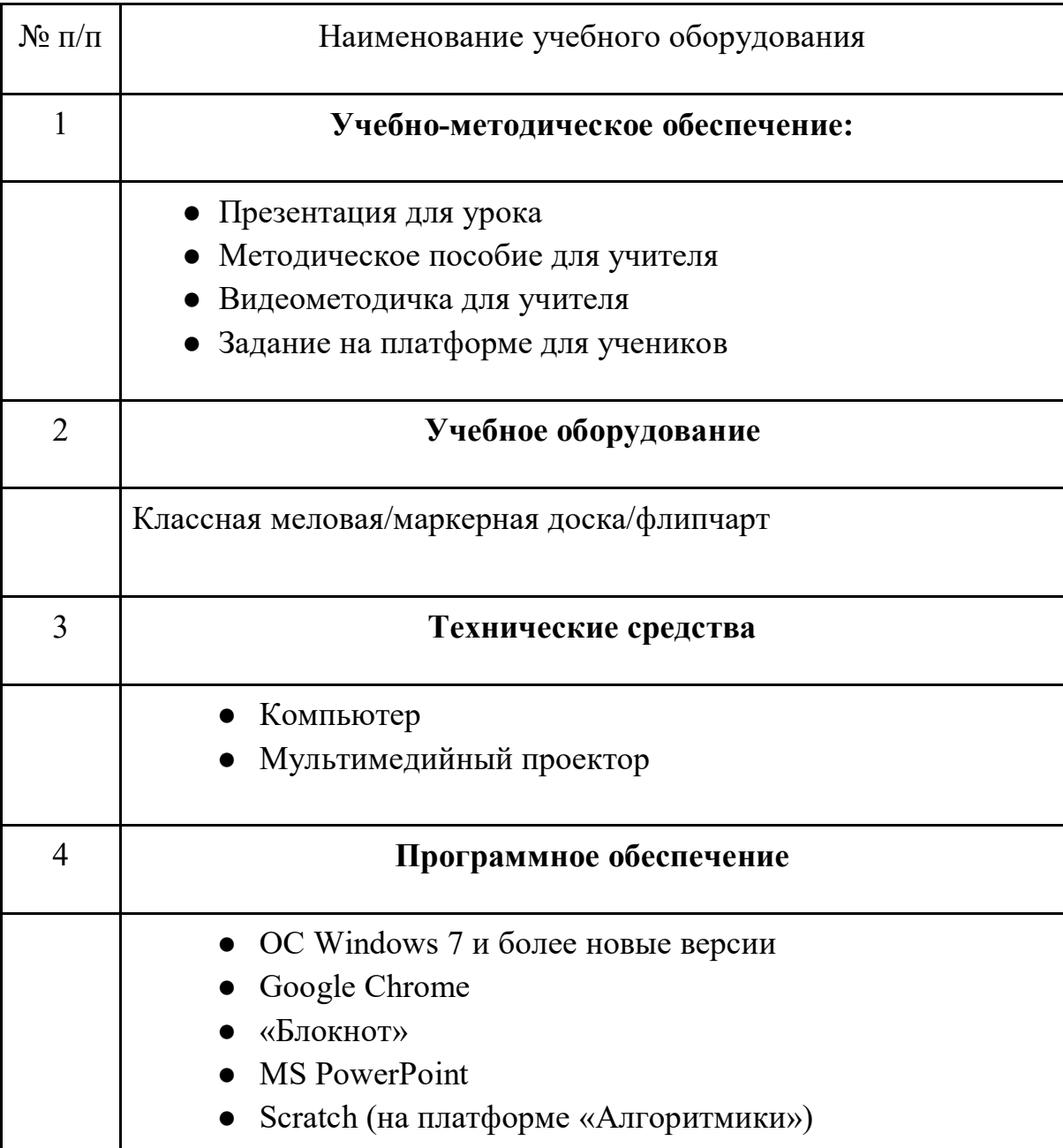